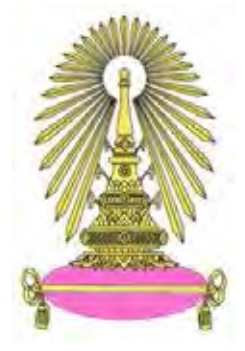

# **โครงการ การเรียนการสอนเพื่อเสริมประสบการณ**

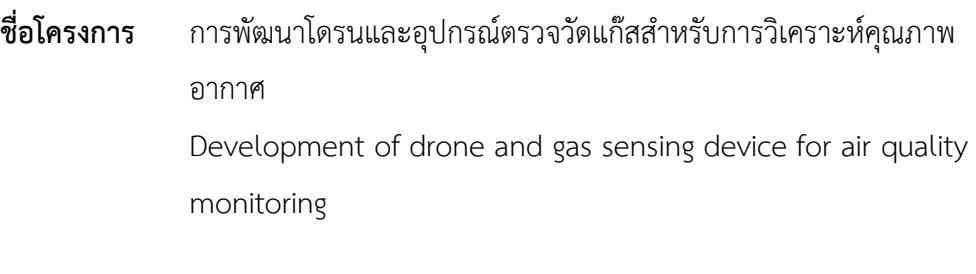

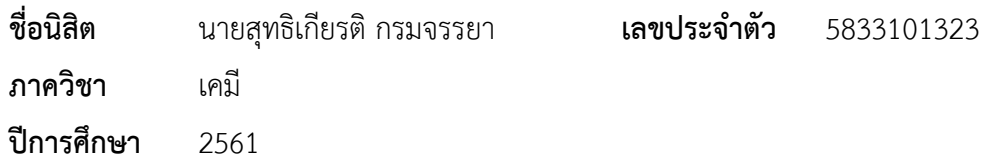

## **คณะวิทยาศาสตร จุฬาลงกรณมหาวิทยาลัย**

บทคัดย่อและแฟ้ มข้อมูลฉบับเต็มของโครงงานทางวิชาการที่ให้บริการในคลังปัญญาจุฬาฯ (CUIR) เป็ นแฟ้ มข้อมูลของนิสิตเจ้าของโครงงานทางวิชาการที่ส่งผ่านทางคณะที่สังกัด The abstract and full text of senior projects in Chulalongkorn University Intellectual Repository(CUIR) are the senior project authors' files submitted through the faculty.

# **การพัฒนาโดรนและอุปกรณตรวจวัดแกสสําหรับการวิเคราะหคุณภาพ อากาศ**

**Development of drone and gas sensing device for air quality monitoring**

**โดย**

**นายสุทธิเกียรติ กรมจรรยา**

**รายงานนี้เปนสวนหนึ่งของการศึกษาตามหลักสูตร ปริญญาวิทยาศาสตรบัณฑิต ภาควิชาเคมีคณะวิทยาศาสตร จุฬาลงกรณมหาวิทยาลัย ปการศึกษา 2561**

โครงการ การพัฒนาโดรนและอุปกรณ์ตรวจวัดแก๊สสำหรับการวิเคราะห์คุณภาพอากาศ นายสุทธิเกียรติ กรมจรรยา โดย

ได้รับอนุมัติให้เป็นส่วนหนึ่งของการศึกษาตามหลักสูตรปริญญาวิทยาศาสตรบัณฑิต สาขาวิชาเคมี ภาควิชาเคมี คณะวิทยาศาสตร์ จุฬาลงกรณ์มหาวิทยาลัย

คณะกรรมการสอบโครงการ

 $Q$ 

(รองศาสตราจารย์ ดร.คเณศ วงษ์ระวี)

ประธาน ประเทศไทย อาจารย์ที่ปรึกษา

(ผู้ช่วยศาสตราจารย์ ดร.ภัสสร์พล งามอุโฆษ)

Ont Olso Assums

(ผู้ช่วยศาสตราจารย์ ดร.อนวัช อาชวาคม)

รายงานฉบับนี้ได้รับความเห็นชอบและอนุมัติโดยหัวหน้าภาควิชาเคมี

 $\mathcal{V}_{\mathsf{t}}$  - พัวหน้าภาควิชาเคมี

(รองศาสตราจารย์ ดร.วุฒิชัย พาราสุข)

วันที่ ....... เดือน มิถุนายน พ.ศ. 2562

ชื่อโครงการ การพัฒนาโดรนและอุปกรณ์ตรวจวัดแก๊สสำหรับการวิเคราะห์คุณภาพอากาศ ชื่อนิสิตในโครงการ นายสุทธิเกียรติ กรมจรรยา เลขประจําตัว 5833101323 ชื่ออาจารยที่ปรึกษา ผูชวยศาสตราจารย ดร.ภัสสรพล งามอุโฆษ ภาควิชาเคมี คณะวิทยาศาสตร์ จุฬาลงกรณ์มหาวิทยาลัยปีการศึกษา 2561

#### **บทคัดยอ**

ปจจุบันการตรวจวัดคุณภาพอากาศกลายเปนประเด็นสําคัญที่เกี่ยวของกับคุณภาพชีวิตของคนใน สังคม การใชโดรนที่ติดตั้งหัวตรวจวัดเพื่อใชในการตรวจติดตามคุณภาพของอากาศจึงกลายเปนแนวคิดที่ น่าสนใจ อุปกรณ์ดังกล่าวนี้ไม่เพียงแค่สามารถส่งสัญญาณตอบสนองจากแก๊สชนิดต่าง ๆ ได้แต่ยังสามารถส่ง ์ ข้อมูลอื่น เช่น อุณหภูมิ พิกัด GPS หรือแม้กระทั่งสัญญาณภาพแบบไร้สายตามเวลาจริงได้อีกด้วย ในงานวิจัยนี้ ได้ทำการออกแบบอุปกรณ์โดยใช้ไมโครคอนโทรลเลอร์และทำการติดตั้งหัวตรวจวัดแก๊สซึ่งค่าความต้านทาน ไฟฟ้าจะเกิดการเปลี่ยนแปลงแตกต่างกันไปเมื่อตรวจพบแก๊สชนิดต่าง ๆ สัญญาณตอบสนองต่อแก๊ส LPG คารบอนมอนนอกไซด และอุณหภูมิสามารถแสดงผลผานสมารทโฟนในลักษณะไรสายตามเวลาจริงโดยอาศัย การต่อเชื่อมสัญญาณแบบ Wi-Fi จากการทดสอบเบื้องต้นพบว่าอปกรณ์ที่พัฒนาขึ้นสามารถตรวจวัดแก๊สและ อุณหภูมิแบบไร้สายได้โดยโดรนที่ประกอบขึ้นสามารถบินได้ตามปกติ แต่ด้วยข้อจำกัดในเรื่องการขออนุญาต บินโดรนในเขตชุมชนรวมถึงขอจํากัดในดานเวลาทําใหไมสามารถทดสอบการทํางานเต็มรูปแบบไดตามที่ วางแผนไว้ ดังนั้นการศึกษาประสิทธิภาพของอุปกรณ์ดังกล่าวจึงเป็นงานที่จะทำต่อไปในอนาคต

คําสําคัญ: ตรวจวัดคุณภาพอากาศ, โดรน, ไมโครคอนโทรลเลอร, หัวตรวจวัด

Project Title **Development of drone and gas sensing device for air quality monitoring** Student name Mr. Suttikiat Kromjanya Student ID 5833101323 Advisor name Assistant Professor Passapol Ngamukot, Ph.D. Department of Chemistry, Faculty of Science, Chulalongkorn University, Academic Year 2018

#### **Abstract**

Recently, air-quality monitoring has become an issue of our society. An observation drone integrated with gas sensing probes has become an interesting concept. A whole device not only transmits all the signals response to the target gas species but also an ambient temperature, GPS data including video transmission in real-time. In this work, a whole device was fabricated by using microcontroller connected to temperature and gases sensors, in which their electrical resistance changes in the present of the target gas species. All signal responses to LPG, carbon monoxide and temperature can be wirelessly monitored in realtime with smartphone via a Wi-Fi connection. The fabricated device can be used to monitor all the target gas species and ambient temperature. The custom-made drone can also be operated without any problem. Unfortunately, due to a drone-flying regulation in public area and a limited time scale of this project, the full study of the fabricated device could not be completed as planned. All the analytical performance of the fabricated device should be investigated in the future.

Keywords: Air-quality monitoring, Drone, Microcontroller, Sensors

## **กิตติกรรมประกาศ**

<span id="page-5-0"></span>ึ ขอขอบพระคุณ ผู้ช่วยศาสตราจารย์ ดร.ภัสสร์พล งามอุโฆษ อาจารย์ที่ปรึกษาโครงการเป็นอย่างสูงที่ สละเวลามาให้ความรู้คำแนะนำและความช่วยเหลือตลอดการทำงานวิจัยงานวิจัยนี้จึงสำเร็จได้รวมถึงการ ตรวจทานและแกไขรายงานวิจัยฉบับนี้จนเสร็จสมบูรณ

ขอขอบพระคุณ รองศาสตราจารย์ ดร.คเณศ วงษ์ระวี และ ผู้ช่วยศาสตราจารย์ ดร.อนวัช อาชวาคม ที่สละเวลาใหเกียรติมาเปนคณะกรรมการสอบโครงการในครั้งนี้

ขอขอบพระคุณอาจารยทุกทานที่ใหความรูและขอคิดตลอด 4 ปที่ผานมา

ขอขอบคุณ นายเฉลิมวุฒิ ชํานาญฉา ที่ชวยใหคําแนะนําเกี่ยวกับเรื่องวงจรอิเล็กทรอนิกสและชุดคําสั่ง ของอุปกรณตรวจวัด

ขอขอบคุณ นางสาวสุธิตา เพ็งโสภา ที่ชวยใหคําแนะนําเกี่ยวกับงานวิจัยที่ผานมา

## **สารบัญ**

<span id="page-6-0"></span>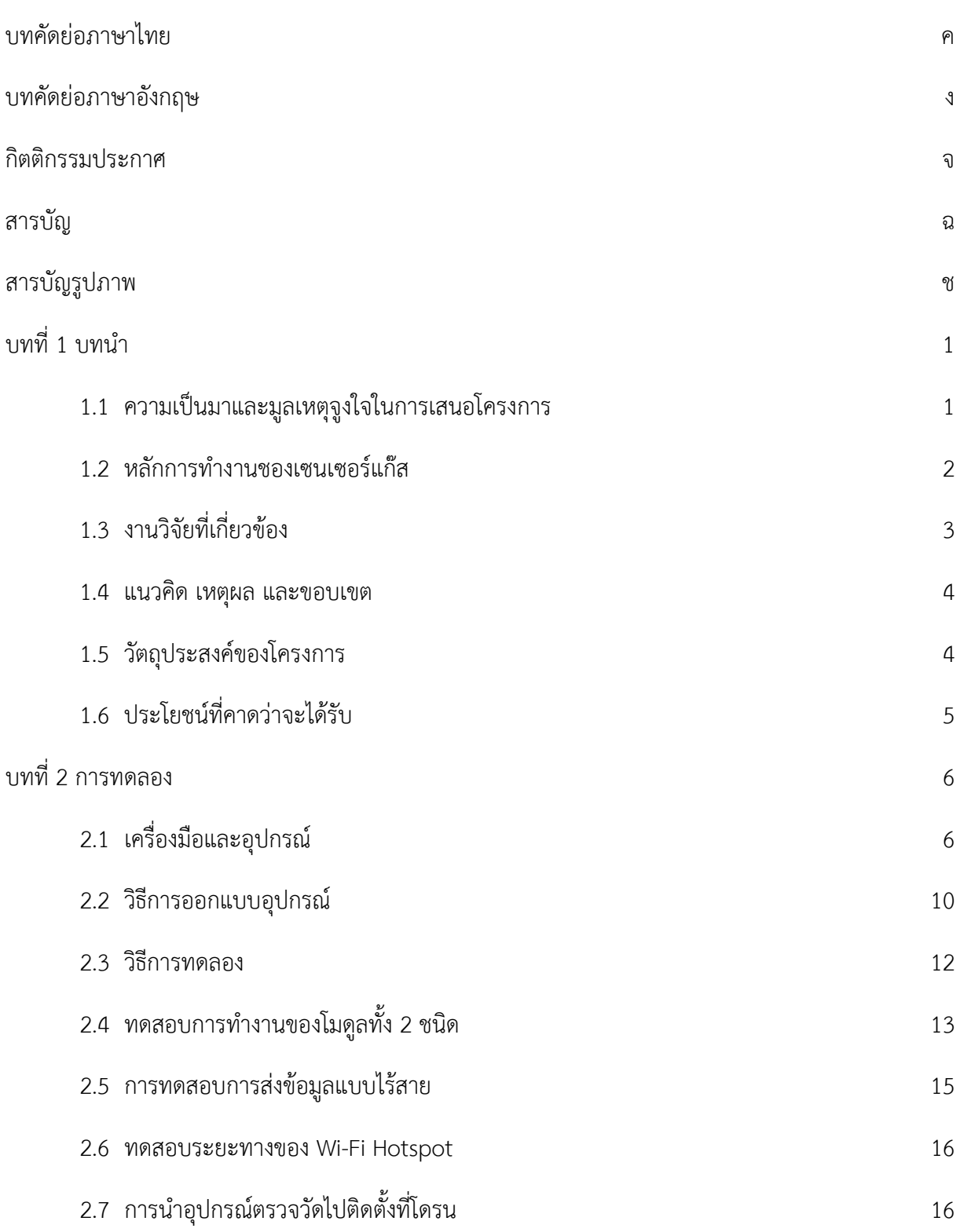

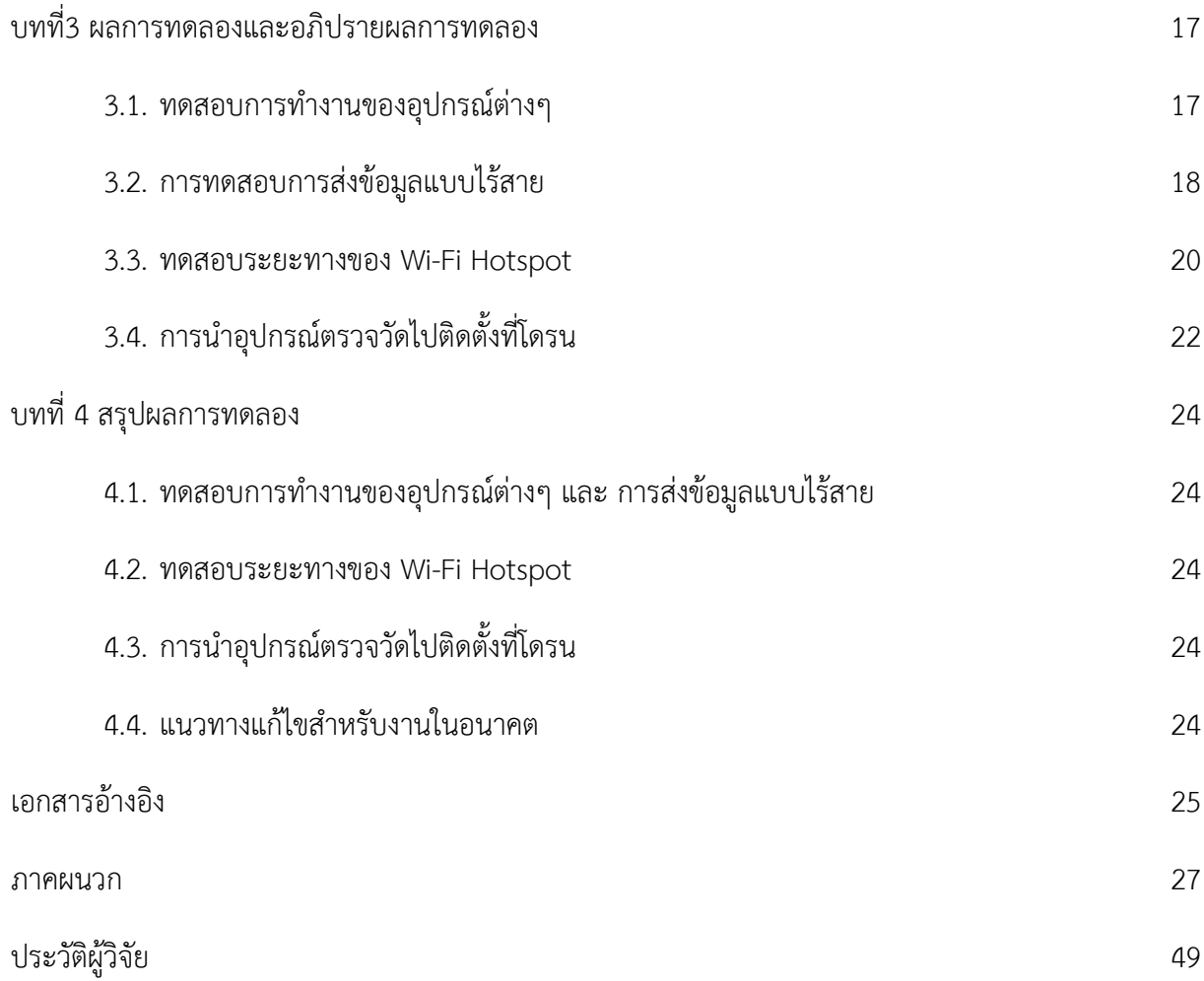

## **สารบัญรูป**

ช

<span id="page-8-0"></span>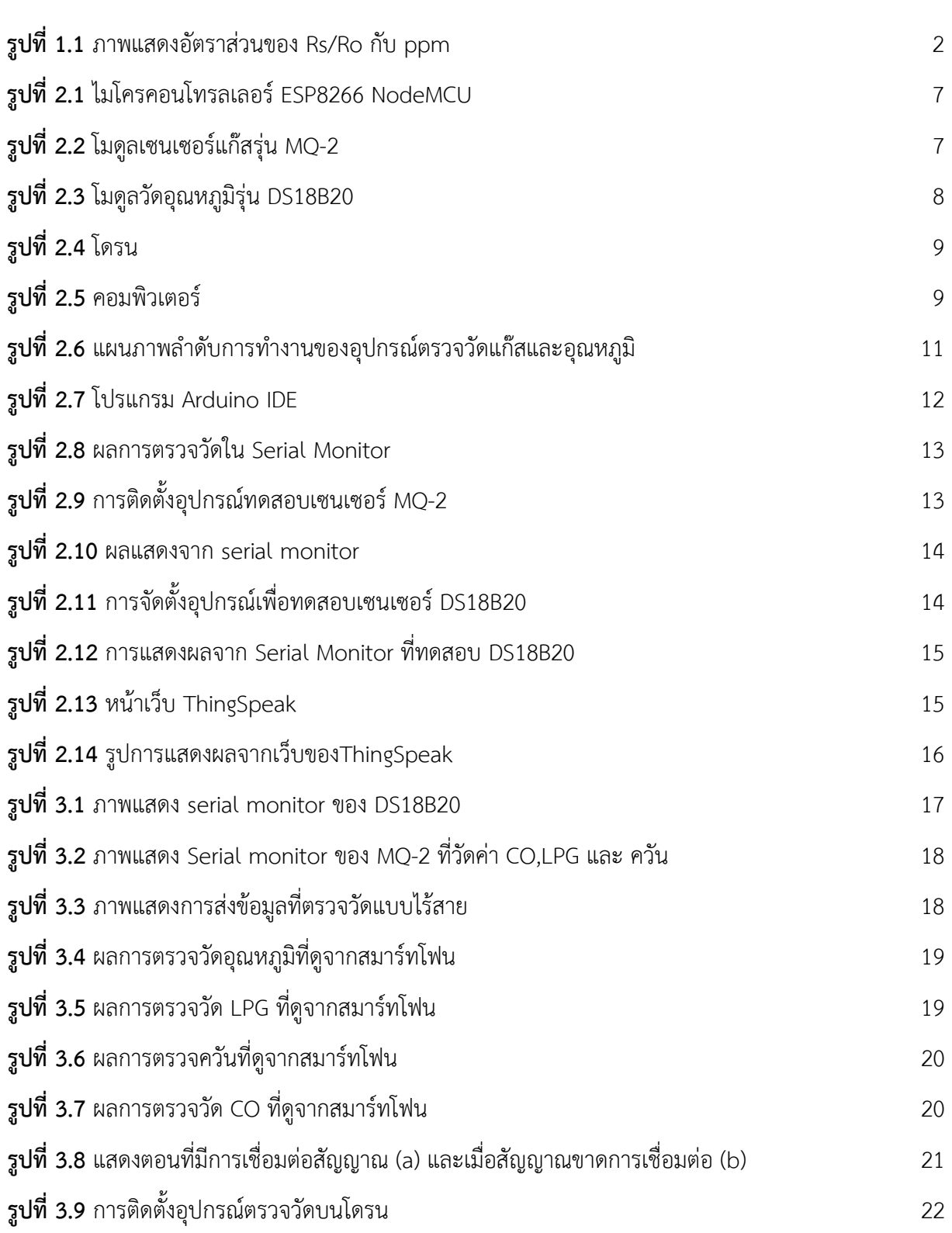

**รูปที่ 3.10** [แผนภาพแสดงการดัดแปลงวงจร](#page-32-0) 23

**บทที่ 1 บทนํา**

## <span id="page-10-1"></span><span id="page-10-0"></span>1.1 **ความเปนมาและมูลเหตุจูงใจในการเสนอโครงการ**

ในปัจจุบันมีการเกิดอุบัติเหตุบ่อยครั้งเช่นการระเบิดของโรงงานอุตสาหกรรม การเกิดเพลิงไหม้เป็นต้น ซึ่งกอใหเกิดมลพิษทางอากาศในปริมาณมากสงผลใหเปนอันตรายตอสุขภาพและอาจเปนอันตรายถึงชีวิตรวม ไปถึงบุคคลที่อยูในบริเวณโดยรอบ ดังนั้นการพัฒนาโดรน (Drone) และอุปกรณตรวจวัดแกสสําหรับการ วิเคราะหคุณภาพอากาศเพื่อใชในการสํารวจพื้นที่เกิดเหตุเพื่อตรวจวัดปริมาณแกสในอากาศเพื่อใหสามารถ เตรียมพรอมรับมือและปองกันอยางถูกวิธีในกรณีที่ตองเขาไปยังสถานที่เกิดเหตุและแจงเตือนบุคคลที่อยู บริเวณโดยรอบใหออกจากพื้นที่ในระยะทางที่พนเขตอันตรายไดนอกจากนี้ โดรนยังเหมาะสําหรับการทํางาน ใบการสำรวจและเฝ้าระวังบลพิษทางอากาศ

ในปัจจุบันมีการนำโดรนมาใช้หลากหลายรูปแบบ เช่น นำกล้องมาติดเพื่อถ่ายรูปจากมุมสูง ใช้ตรวจ ้ สภาพจราจรและเก็บข้อมูลภูมิศาสตร์ เป็นต้น โดยโดรนที่ถูกนำไปดัดแปลงเพื่อใช้งานในรูปแบบต่าง ๆ คือ ้ มัลติโรเตอร์ (Multirotor) ซึ่งสามารถเคลื่อนที่และเปลี่ยนทิศทางได้โดยใบพัด ทำให้สามารถบินขึ้น-ลงใน ้ แนวตั้งได้ โดยอุปกรณ์ตรวจวัดปริมาณแก๊สและอุณหภูมิที่นำมาติดบนโดรนสามารถประดิษฐ์ได้โดยใช้ ไมโครคอนโทรลเลอร (Microcontroller)2 ซึ่งเปนอุปกรณควบคุมขนาดเล็ก โดยบรรจุความสามารถที่ คลายคลึงกับระบบคอมพิวเตอรนําไปตอเชื่อมกับโมดูล (Module) และเชื่อมตอกับระบบเครือขายไรสาย (Wireless Network) เพื่อติดตามข้อมูลผ่านเว็บที่สามารถดูได้ทั้งในคอมพิวเตอร์และสมาร์ทโฟน (Smartphone) $^3$  ทำให้ติดตามผลการตรวจวัดได้อย่างต่อเนื่องและรวดเร็ว

ดังนั้นในงานวิจัยนี้จึงสนใจที่จะพัฒนาโดรนและอุปกรณตรวจวัดแกสสําหรับการวิเคราะหคุณภาพ อากาศที่ตรวจวัดปริมาณแกสคารบอนมอนอกไซดและแกสที่ติดไฟได เชน ไฮโดรเจน โพรเพน บิวเทน และ แกสธรรมชาติตางๆรวมทั้งอุณหภูมิของพื้นที่โดยจะแสดงผลในรูปความเขมขนและองศาเซลเซียสตามลําดับซึ่ง สามารถติดตามผลการตรวจวัดไดอยางตอเนื่องและสามารถดูพื้นที่โดยรอบผานกลองที่ติดในโดรนไดโดยมีแผน ที่แสดงตำแหน่งผ่านจีพีเอส (GPS)<sup>4</sup> และให้อุปกรณ์เชื่อมต่อผ่านระบบเครือข่ายไร้สาย ซึ่งใช้เซ็นเซอร์สำหรับ ตรวจวัดแกสคารบอนมอนอกไซดคือ โมดูลเซนเซอรแกสรุน MQ-2 เมื่อเราเริ่มจายพลังงานให MQ-2 ที่ขาของ ่ เซนเซอร์ทำให้ เกิดความร้อนขึ้นที่ขดลวด เมื่อก๊าซไวไฟต่างๆ เข้ามาทำปฏิกิริยาจะทำให้ค่าความต้านทานที่ เกิด (Rs) ลดลงหรือค่าความต้านทานแปรผกผันกับปริมาณของ ก๊าซไวไฟต่างๆ และเซ็นเซอร์สำหรับ

ตรวจวัดอุณหภูมิมาตอเชื่อมกับไมโครคอนโทรลเลอร คือโมดูลรุน DS18B20 เปนไอซี (Integrated Circuit, IC) ตรวจวัดอุณหภูมิแบบดิจิตอลของ Dallas Semiconductor สามารถตรวจจับอุณหภูมิที่ชวง -55°C ถึง 125°C และเขียนชุดคําสั่งเพื่อใหแสดงผลและเก็บขอมูลซึ่งวิธีนี้ทําใหโดรนสามารถตรวจวัดคุณภาพอากาศใน พื้นที่อันตรายและมีความเสี่ยงหากใช้บุคคลเข้าไปตรวจวัดนอกจากนี้ข้อมูลเซ็นเซอร์และภาพจากกล้องที่ สงผานระบบเครือขายไรสายยังชวยใหสามารถประเมินสถานการณและความเสี่ยงที่เกิดขึ้นได

## <span id="page-11-0"></span>1.2 **หลักการทํางานชองเซนเซอรแกส**

หลักการทำงานของเซนเซอร์ MQ – 2 คือเมื่อไมโครคอนโทรลเลอร์ได้รับแรงดันไฟฟ้าจากเซนเซอร์ ี แก๊สพลังงานไฟฟ้าจะทำให้ขดลวดร้อนเมื่อขดลวดร้อนแล้วทินออกไซด์ (SnO<sub>2</sub>) ที่อยู่ภายในตัวเซนเซอร์ซึ่งมี การนำไฟฟ้าต่ำหรือมีค่าต้านทานไฟฟ้าสูงในสภาวะอากาศปกติกลายเป็นสารกึ่งตัวนำส่งผลให้อิเล็กตรอนมีการ ไหลเวียนจากชั้น Valene band ขึ้นไปยังชั้น Conduction band ที่ผิวของทินออกไซดจึงอิเล็กตรอนหนาแนน และแกสที่วัดจะไปรับอิเล็กตรอนทําใหประจุลบบริเวณผิวมีคานอยลงคาการนําไฟฟาของเซนเซอรจึงสูงขึ้นหรือ ค่าความต้านทานไฟฟ้าต่ำลงแปรผันตามความเข้มข้นของแก๊สที่เพิ่มมากขึ้นเนื่องจากค่าการนำไฟฟ้าหรือค่า ความตานทานไฟฟาเกิดการเปลี่ยนแปลงจึงสามารถหาปริมาณของแกสไดจากคาความแตกตางของคาการนํา ไฟฟาหรือคาความตานทานไฟฟาที่เปลี่ยนแปลงไปของเซนเซอรแกส

นอกจากนี้แลวเรายังสามารถแยะประเภทของแกสออกได โดยการสรางกราฟ (Rs/Ro) กับความ ูเข้มข้น (ppm) ซึ่ง Ro คือค่าความต้านทานในอากาศ และ Rs คือค่าความต้านทานในความเข้มเข้นของแก๊ส โดยขั้นแรกทำการเปรียบเทียบค่าของเซนเซอร์ (Calibration) ของความต้านทานในอากาศหลังจากนั้น คํานวณหาคาความตานทานในความเขมขนของแกส เมื่อเราคํานวณ Rs และ Ro แลวเราสามารถหาอัตราสวน แล้วสามารถคำนวณค่าเทียบกับความเข้มข้นสำหรับก๊าซนั้นๆได้ดังรูปที่ 1.1

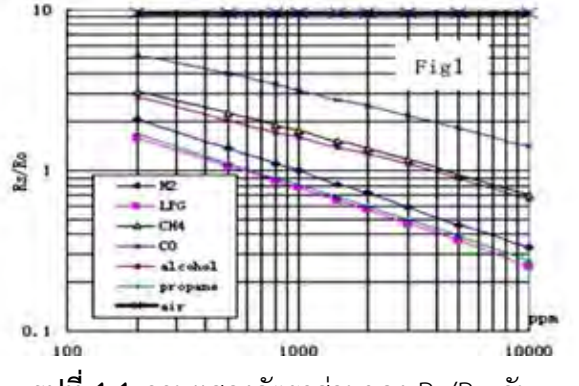

**รูปที่1.1** ภาพแสดงอัตราสวนของ Rs/Ro กับ ppm

## <span id="page-12-0"></span>1.3 งานวิจัยที่เกี่ยวข้อง

## 1.3.1 **การรักษาความปลอดภัยของมนุษยจากแกสอันตรายโดยใชระบบเซ็นเซอรอัจฉริยะ**

จากงานวิจัยของ Ambeth $^{\rm 1}$  ศึกษาเกี่ยวกับแก๊สที่เป็นอันตรายต่อมนุษย์ เช่น แก๊สไฮโดรเจนซัลไฟด์, แก๊สคาร์บอนมอนออกไซด์, แก๊สมีเทน, แก๊สซัลเฟอร์ไดออกไซด์, แก๊สไนโตรเจนออกไซด์ เป็นต้น จึงพัฒนา ระบบเซ็นเซอร์ตรวจวัดปริมาณแก๊สขึ้น ซึ่งสามารถตรวจวัดปริมาณความเข้มข้นของแก๊สคาร์บอนมอนออกไซด์ และแก๊สที่ติดไฟได้ และระบุขีดจำกัดความปลอดภัยของแก๊สเหล่านี้ได้ โดยใช้ไมโครคอนโทรลเลอร์ ยี่ห้อ Arduino รุ่น Atmega328 สำหรับประมวลผลและใช้โมดูล 3 ชนิด คือ โมดูลตรวจวัดแก๊สคาร์บอนมอนอกไซด์ (MQ-7), โมดูลตรวจวัดแกสที่ติดไฟได (MQ-2) และโมดูลสําหรับเชื่อมตอผานเครือขายไรสาย (GSM shield) นอกจากนี้ยังติดสัญญาณเตือนภัยและไดโอดเปลงแสง (LED) สําหรับแจงเตือนเมื่อแกสที่มีอยูในอากาศเกิน เกณฑที่กําหนด โดยมีหลักการทํางาน คือ เมื่อมีแกสเกิดมากขึ้น เซ็นเซอรสามารถตรวจจับและสงไป ประมวลผลที่ไมโครคอนโทรลเลอร โดยจะแสดงผลผานจอภาพผลึกเหลว (LCD) ในรูปความเขมขน ถาแกสมี ปริมาณมากเกินกวาที่กําหนด ระบบจะสงขอความแจงเตือนโดยใชระบบเครือขายไรสาย

## 1.3.2 **ระบบเตือนภัยฉุกเฉินอัตโนมัติผานคลาวดเซิรฟเวอรและบริการเครือขายสังคม**

งานวิจัยของ Buribayeva และคณะ $^{\rm 3}$  พบว่าเมืองอัลมาตี ประเทศคาซัคสถาน ไม่มีระบบเตือนภัย ้สำหรับภัยพิบัติแผ่นดินไหวอัคคีภัยและแก๊สรั่วไหล จึงออกแบบสร้างระบบสำหรับเตือนภัยฉุกเฉินอัตโนมัติผ่าน ทางคลาวดเซิรฟเวอรและบริการเครือขายสังคม โดยตรวจจับคลื่นแผนดินไหว ควันไฟ และแกสที่เปนอันตราย ซึ่งระบบจะสงขอความเตือนโดยอัตโนมัติผานทางทวิตเตอรและเว็บไซตของระบบ โดยระบบนี้สามารถระบุ ระดับความเปนอันตรายและแผนที่แสดงบริเวณที่ปลอดภัยสําหรับพลเมืองที่อาศัยอยูใกลบริเวณที่เปนอันตราย ระบบเตือนภัยฉุกเฉินนี้ประกอบด้วยเซิร์ฟเวอร์ฐานข้อมูลภัยพิบัติ (CloRob), เซิร์ฟเวอร์ Google-map, เว็บ เซิร์ฟเวอร์ฉุกเฉิน (Twitter), บอร์ดยี่ห้อ Arduino รุ่น Mega ADK, ไมโครคอนโทรลเลอร์สำหรับเชื่อมต่อ อินเทอรเน็ตยี่หอ Arduino รุน ATmega328 และโมดูล 4 ชนิด ไดแก โมดูลตรวจจับความสั่นไหว, โมดูล ตรวจวัดแกสคารบอนมอนอกไซด (MQ-7), โมดูลตรวจวัดแกสที่ติดไฟได (MQ-2) และโมดูลตรวจจับเปลวไฟ

## 1.3.3 **การออกแบบและติดตั้งไอโอทีเกตเวยเพื่อสรางระบบสิ่งแวดลอมอัจฉริยะ**

งานวิจัยของ Gl´oria และคณะ<sup>4</sup>ได้ออกแบบและสร้างระบบที่สามารถตรวจสอบแบบ เรียลไทมและควบคุมสภาพแวดลอมของสระวายน้ําจากระยะไกลได โดยใชราสเบอรรี่พายเปนโหนดรวม เกต เวยชวยใหสามารถสื่อสารแบบสองทิศทางและแลกเปลี่ยนขอมูลระหวางผูใชกับเครือขายเซ็นเซอรที่ใชวัดและ ควบคุมสภาพแวดลอมโดยใชไมโครคอนโทรลเลอร ยี่หอ Arduino ซึ่งสามารถตรวจสอบอุณหภูมิและระดับของ ้น้ำ, อุณหภูมิแวดล้อม, ความชื้นสัมพัทธ์, มลพิษในอากาศ และความสว่าง นอกจากนี้สามารถควบคุมเครื่องสูบ น้ําและไฟสระวายน้ําไดจากระยะไกลได

## <span id="page-13-0"></span>1.4 **แนวคิดเหตุผลและขอบเขต**

จากงานวิจัยที่เกี่ยวของจะเห็นไดวาทั้งสามงานวิจัยนี้มีขอจากัดคืออุปกรณที่สรางขึ้นไมสะดวกตอการ เคลื่อนย้ายแต่งานวิจัยที่ 1.3.2 และ 1.3.3 มีข้อดีคือสามารถส่งข้อมูลผ่านระบบเครือข่ายไร้สายได้ผู้วิจัยจึงนำ ข้อดีและข้อด้อยนี้มาปรับปรุงให้งานวิจัยนี้สามารถนำอุปกรณ์ที่สร้างขึ้นไปติดบนโดรนและสามารถส่งข้อมูล จากระยะไกลผานระบบเครือขายไรสายและติดตามผลแบบตอเนื่องไดโดยมีขอบเขตงานวิจัยดังนี้

1. อุปกรณที่สรางขึ้นสามารถใชกับไมโครคอนโทรลเลอรรุน ESP8266 NodeMCU เทานั้นโดย เชื่อมตอกับโมดูลตรวจวัดปริมาณแกสที่ติดไฟได (LPG), โมดูลตรวจวัดปริมาณแกสคารบอนมอนอกไซดและ โมดลตรวจวัดอุณหภูมิและเป็นตัวส่งข้อมูลผ่านระบบเครือข่ายไร้สาย

2. โปรแกรมสําหรับควบคุมอุปกรณ (Arduino IDE) เปนโปรแกรมที่ใชภาษาซีในการเขียนโปรแกรม และใชโคด (Code) สําหรับไมโครคอนโทรลเลอรรุน ESP8266 NodeMCU เทานั้น

## <span id="page-13-1"></span>1.5 **วัตถุประสงคของโครงการ**

1. ออกแบบและสรางอุปกรณตรวจวัดปริมาณแกสและอุณหภูมิสําหรับการวิเคราะหในพื้นที่ตาง ๆ และสามารถนําไปติดที่โดรนได

2. พัฒนาอุปกรณตรวจวิเคราะหคุณภาพอากาศใหสามารถสงขอมูลและติดตามผลแบบตอเนื่องผาน ระบบเครือขายไรสายเพื่อดูขอมูลผานเว็บในคอมพิวเตอรและสมารทโฟนได

## <span id="page-14-0"></span>1.6 **ประโยชนที่คาดวาจะไดรับ**

ไดอุปกรณตรวจวัดปริมาณแกสและอุณหภูมิที่ติดตั้งบนโดรนและติดตามผลแบบตอเนื่องผานระบบ เครือขายไรสายคอมพิวเตอรและสมารทโฟน

## **บทที่ 2**

#### **การทดลอง**

## <span id="page-15-1"></span><span id="page-15-0"></span>**2.1 เครื่องมือและอุปกรณ**

## **2.1.1 ไมโครคอนโทรลเลอรรุน ESP8266 NodeMCU**

ไมโครคอนโทรเลอรรุน ESP8266 NodeMCU รูปที่ 2.1 ประกอบดวย

- **2.1.1.1 พอรต USB** ใชสําหรับรับชุดคําสั่งจากคอมพิวเตอรสูไมโครคอนโทรลเลอรและเปน ตัวรับไฟเข้าไปในบอร์ดได้อีกด้วย
- **2.1.1.2 ESP8266 Wi-Fi Module** ใชสําหรับเชื่อมตอระบบเครือขายไรสายและโหลด โปรแกรมลงไป
- **2.1.1.3 ตัวเก็บประจุ**
- **2.1.1.4 ตัวรักษาระดับแรงดัน** ใชสําหรับรับแรงดันจากอุปกรณภายนอกโดยตอจากพอรต USB
- **2.1.1.5 หนวยรับขอมูลจากพอรต USB** ใชสําหรับรับขอมูลจากพอรต USB
- **2.1.1.6 ปุมรีเซต** ใชสําหรับเริ่มตนการทํางานของบอรดใหม
- **2.1.1.7 ปุมแฟลช** ใชสาหรับโปรแกรมเฟรมแวรใหม
- **2.1.1.8 หนวยรับสงขอมูลสาหรับอุปกรณภายนอก** ใชสาหรับรับและสงขอมูลระหวาง ไมโครคอนโทรลเลอรกับอุปกรณภายนอก

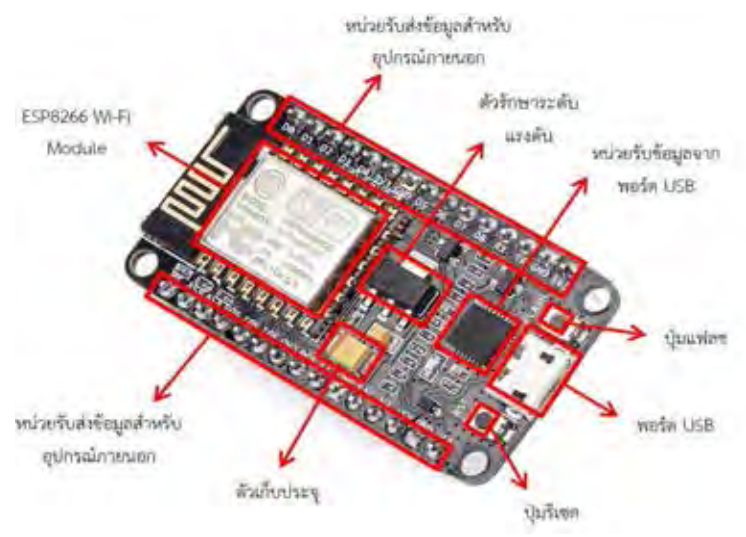

**รูปที่ 2.1** ไมโครคอนโทรลเลอร์ ESP8266 NodeMCU

## <span id="page-16-0"></span>**2.1.2 โมดูล**

เปนอุปกรณที่นําไปเชื่อมตอกับไมโครคอนโทรลเลอรโดยในงานวิจัยนี้ใชโมดูล 2 ชนิดไดแกโมดูล เซนเซอรแกสรุน MQ-2 และโมดูลวัดอุณหภูมิรุน DS18B20

## **2.1.2.1 โมดูลเซนเซอรแกสรุน MQ-2**

เปนโมดูลที่ตรวจวัดปริมาณแกสคารบอนมอนนอกไซด, แอลพีจี(LPG) (โพรเพน, ไฮโดรเจน, มีเทน, บิวเทน, แอลกอฮอล) และควันซึ่งสามารถตรวจจับระดับความเขมขนของแกสที่ชวง 300 - 10,000 ppm รูปที่ 2.2

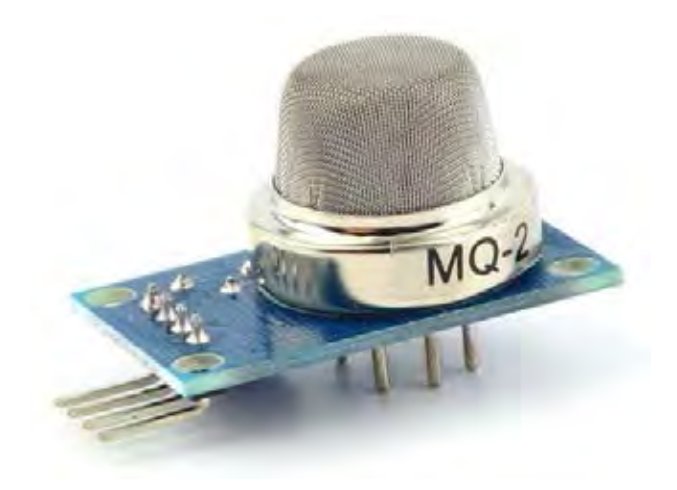

<span id="page-16-1"></span>**รูปที่2.2** โมดูลเซนเซอรแกสรุน MQ-2

## **2.1.2.2 โมดูลวัดอุณหภูมิรุน DS18B20**

เปนไอซี (Integrated Circuit, IC) ตรวจวัดอุณหภูมิแบบดิจิตอลของ DallasSemiconductor สามารถตรวจจับอุณหภูมิที่ชวง -55°C ถึง 125°C (รูปที่ 2.3)

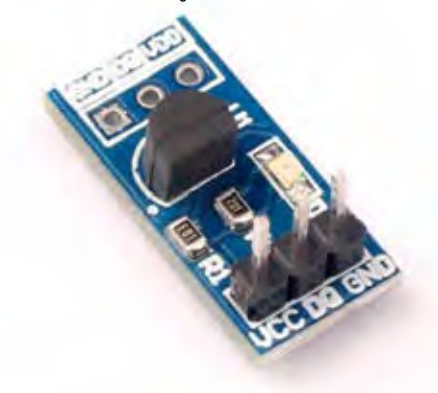

**รูปที่2.3** โมดูลวัดอุณหภูมิรุน DS18B20

## <span id="page-17-0"></span>**2.1.3 โดรน**

เปนอุปกรณสําหรับสํารวจพื้นที่โดยสามารถถายภาพ บันทึกวีดีโอและระบุพิกัดตําแหนงไดนอกจากนี้ สามารถนำอุปกรณ์ที่พัฒนาในงานวิจัยนี้ไปติดกับตัวโดรนเพื่อตรวจวัดได้ รูปที่ 2.4

โดรนประกอบสําเร็จมีคุณสมบัติดังนี้

- 1. สามารถรับน้ําหนักไดสูงสุด 2 กิโลกรัม
- 2. สามารถบินได้ 20 นาที/รอบ
- 3. มีพื้นที่สำหรับวางอุปกรณ์ตรวจวัดแก๊สและอุณหภูมิ
- 4. สามารถถายและบันทึกภาพซึ่งสามารถดูผานมอนิเตอรได
- 5. มีแผนที่แสดงตําแหนงผานจีพีเอส

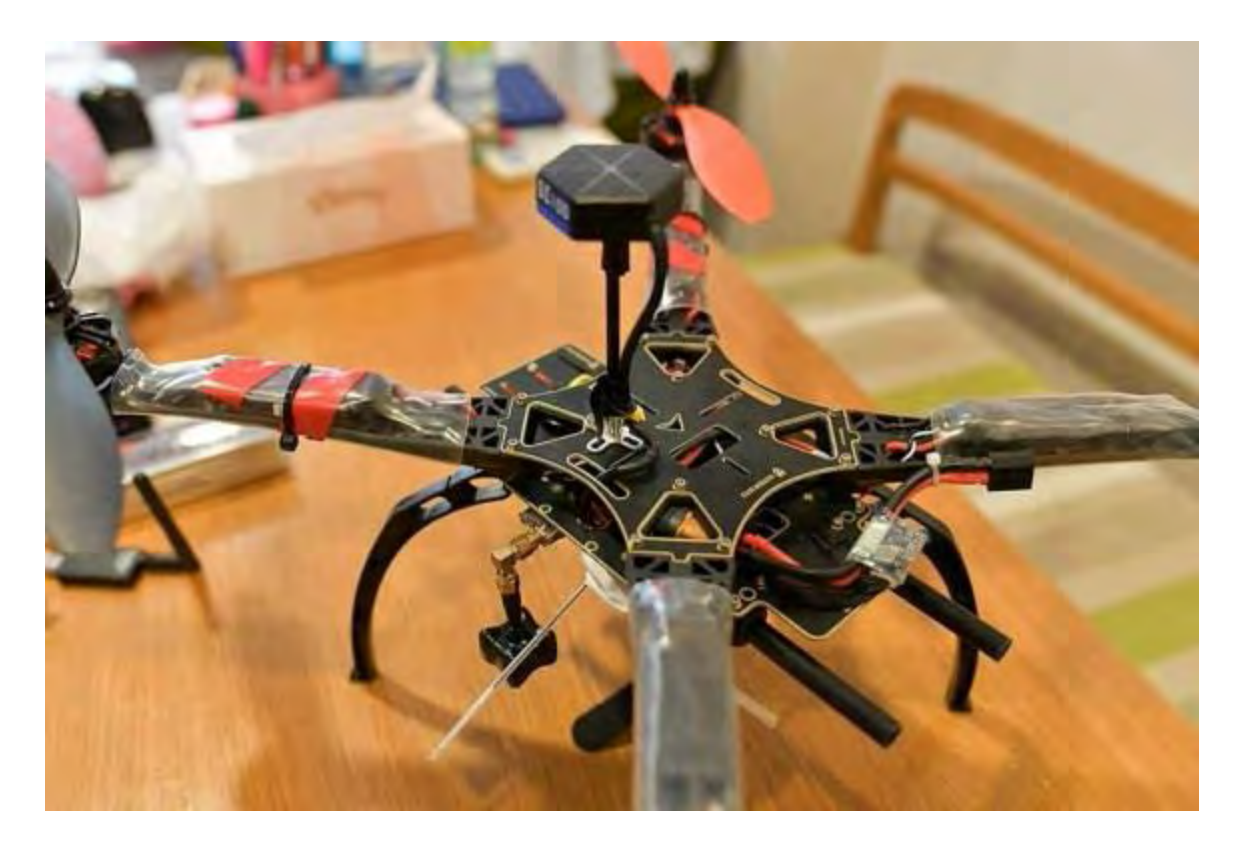

**รูปที่2.4** โดรน

## <span id="page-18-0"></span>**2.1.4 คอมพิวเตอร**

ต้องมีระบบปฏิบัติการตั้งแต่ Window 7 ขึ้นไปใช้สำหรับเขียนโปรแกรมเพื่อควบคุมไมโคร คอนโทรลเลอรและใชติดตามผลซึ่งสงผานทางระบบเครือขายไรสาย

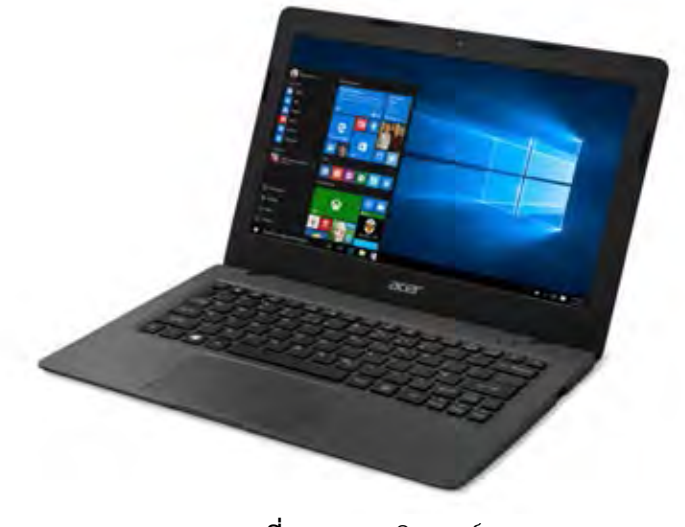

<span id="page-18-1"></span>**รูปที่2.5** คอมพิวเตอร

## <span id="page-19-0"></span>**2.2 วิธีการออกแบบอุปกรณ**

้อุปกรณ์ที่สร้างขึ้นต้องมีการรับ-ส่งข้อมูลจากโมดูลทั้ง 2 ชนิดผ่านระบบเครือข่ายไร้สายได้โดยมีลำดับ การทํางานดังรูปที่ 2.6 ดังนี้

- **2.2.1 เริ่มตนการทํางาน** แหลงจายกระแสไฟฟาจายกระแสไฟฟาใหไหลไปเลี้ยงวงจรของอุปกรณ เพื่อเริ่มตนการทํางาน
- **2.2.2 เชื่อมตอกับอุปกรณ**อุปกรณจะเชื่อมตอกับอุปกรณภายนอกทันทีหลังจากเริ่มตนการทํางาน โดยสามารถเชื่อมตอกับอุปกรณสําหรับกระจายสัญญาณเครือขายไรสาย (Wi-Fi Hotspot) เปนการเชื่อมตอผานระบบเครือขายไรสายเพื่อรับ-สงขอมูลไปยังฐานขอมูลออนไลนโดย สามารถติดตามผลการตรวจวัดไดทันที
- **2.2.3 ตรวจสอบการเชื่อมตอ** อุปกรณสามารถตรวจสอบการเชื่อมตอกับ Wi-Fi Hotspot ไดหาก ไมมีการเชื่อมตอจะทาการเชื่อมตอใหมจนกวาการเชื่อมตอจะสําเร็จ
- **2.2.4 ตรวจสอบคําสั่ง** อุปกรณจะตรวจสอบคําสั่งโคดที่อัพโหลดลงไป
- **2.2.5 รับขอมูลวัดอุณหภูมิและคํานวณความเขมขนของแกส** อุปกรณจะรับขอมูลจากเซ็นเซอร แกสและเซนเซอรอุณหภูมิจากนั้นคํานวณความเขมขนของแกสกอนจะสงขอมูลออกไป
- **2.2.6 สงขอมูลไปยังฐานขอมูลออนไลน**อุปกรณจะสงขอมูลอุณหภูมิและความเขมขนของแกสไป ที่ฐานขอมูลออนไลนที่กําหนดไวเพื่อรายงานผลใหผูใชงานทราบ
- **2.2.7 ดูผล** ใชคอมพิวเตอรหรือ สมารทโฟนเพื่อดูผลที่ฐานขอมูลออนไลนที่ผูใชงานกําหนดไว
- **2.2.8 แสดงผล** การแสดงผลขอมูลสามารถแสดงผลได2 แบบไดแกกราฟขอมูลและคาขอมูลโดย กราฟขอมูลสามารถดูผลการตรวจวัดไดทันทีสวนคาขอมูลตองดูแบบออฟไลนโดยดาวนโหลด ไฟลซึ่งจะแสดงเปนตารางโปรแกรม Microsoft Excel

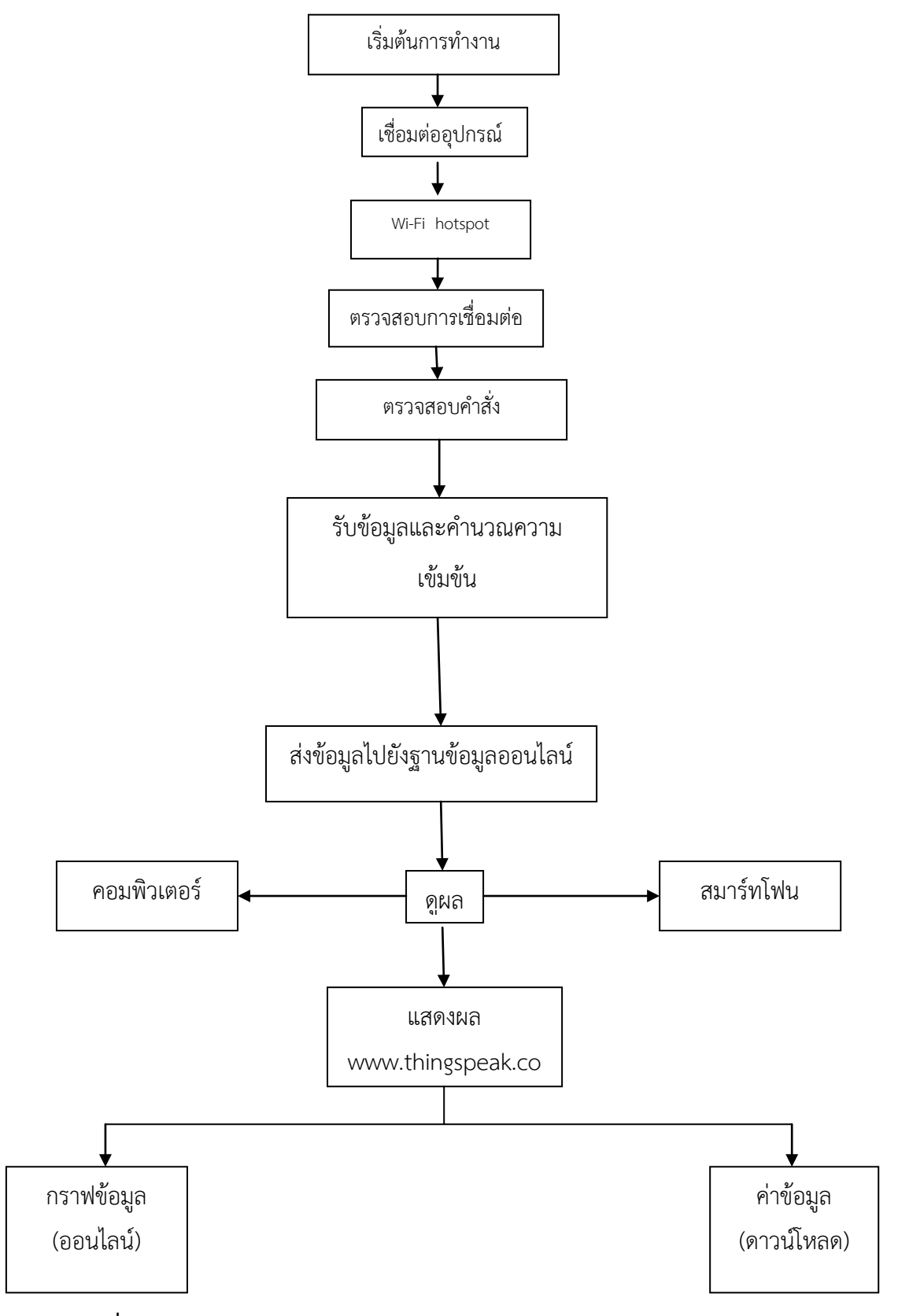

<span id="page-20-0"></span>**รูปที่2.6** แผนภาพลําดับการทํางานของอุปกรณตรวจวัดแกสและอุณหภูมิ

## <span id="page-21-0"></span>**2.3 วิธีการทดลอง**

## **2.3.1 ชุดคําสั่ง**

เขียนชุดคําสั่งเพื่อควบคุมการทํางานของอุปกรณตรวจวัดแกสและอุณหภูมิดวยโปรแกรม Arduino IDE ซึ่งวิธีการใชงานและชุดคําสั่งแสดงในภาคผนวก

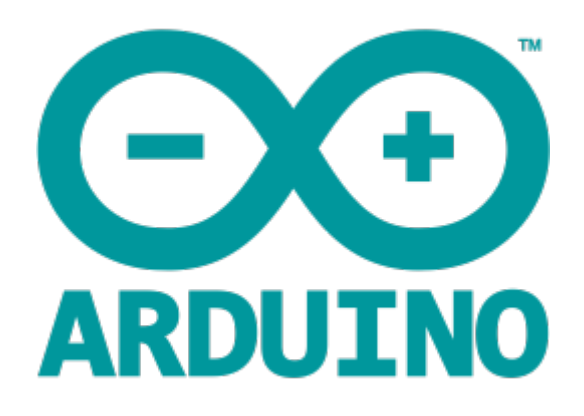

**รูปที่2.7** โปรแกรม Arduino IDE

## <span id="page-21-1"></span>**2.3.2 ทดสอบการทํางานของอุปกรณตาง ๆ ทดสอบการทํางานของไมโครคอนโทรลเลอร**

ใชสาย USB เชื่อมตอไมโครคอนโทรลเลอรกับคอมพิวเตอรและอัพโหลดชุดคําสั่งขณะที่อัพโหลด ชุดคําสั่งที่ไมโครคอนโทรลเลอรจะมีไฟสีน้ําเงินกระพริบเมื่ออัพโหลดชุดคําสั่งเสร็จติดตามผลการตรวจวัดผาน Serial Monitor รูปที่ 2.8

| <b>T COME</b>                           |                                                                           | <b>SCHOOL SECTION</b>                                                                                                |                                |
|-----------------------------------------|---------------------------------------------------------------------------|----------------------------------------------------------------------------------------------------|--------------------------------|
|                                         |                                                                           | <b>Lifet</b>                                                                                                    | 國                              |
| 129 Jam<br><b>Strigger</b>              | <b>DISK TVIN</b>                                                          |                                                                                                    |                                |
| Little Dyges<br><b>DS:Type</b>          | 2000 Tape                                                                 |                                                                                                    | ь                              |
| Life: Outm<br>Co-Point                  | 1900 Livies                                                               |                                                                                                    |                                |
| Linci lippe<br>021-7409                 | 2500 Figure                                                               | 1.741                                                                                                    |                                |
| LAN COURS<br>COVID-19                   | (5000.) lights                                                            |                                                                                                    |                                |
| 1.86 ( Frame)<br>DO-Syper               | <b>DIGIT: Upps</b>                                                        |                                                                                                    |                                |
| 1209 : Catter<br><b>CO: Todai</b>       | SK107/1208                                                                |                                                                                                    |                                |
| Little House<br>DO-Oppm                 | <b>BROKE</b> Lingary                                                      |                                                                                                    |                                |
| LPD / Dogm<br>DOITIER                   | ministr (Tech)                                                            |                                                                                                    |                                |
| Lind - Oppm<br><b>SS-Type</b>           | INDE - Face                                                               |                                                                                                    |                                |
| LUIG COOM<br><b>CT-Toom</b>             | SHARLING®                                                                 |                                                                                                    |                                |
| Linci fazer<br><b>COVID-</b>            | 290491 (ppm)                                                              |                                                                                                    |                                |
| Littletown<br>DOYTING.                  | ISONE: faste                                                              |                                                                                                    |                                |
| LIFE / Farmer<br><b>CO-Spon</b>         | 2600 lips                                                                 |                                                                                                    |                                |
| LEG LOADS<br>DV-Topm                    | GIGKE / Value                                                             |                                                                                                    |                                |
| Las lape<br><b>COLTING</b>              | <b>SHOPLY Cargos</b>                                                      |                                                                                                    |                                |
| Life (ggm)<br><b>DVITABIR</b>           | <b>ISOCUTION</b>                                                          |                                                                                                    |                                |
| LING + Cyanth<br>Division               | <b>DIGHT-Figger</b>                                                       |                                                                                                    |                                |
| Link (Topm)<br><b>COVERE</b>            | <b>SEAR LIGHT</b>                                                         |                                                                                                    |                                |
| <b>LPO I DUNK</b><br><b>COLORAN</b>     | toriet / type                                                             |                                                                                                    |                                |
| Life rises<br>EDITORE                   | <b>REDUCTION</b>                                                          |                                                                                                    |                                |
| LFG: Oppm<br>Cócligam                   | ministrations                                                             |                                                                                                    |                                |
| LPG (Tape)<br><b>COLORA</b>             | SHORE: Fygan                                                              |                                                                                                    |                                |
| LPG : fppm<br>DS-31eye                  | most Lique                                                                |                                                                                                    |                                |
| Life: 4ppm<br>COLETANE                  | <b>DROBE LENGIN</b>                                                       |                                                                                                    |                                |
| 1261 kpm<br>DD: 90ppm                   | <b>CHORE LEASER</b>                                                       |                                                                                                    |                                |
| LPG: Issue<br><b>EDVSTERN</b>           | <b><i>SHORE LETWON</i></b>                                                |                                                                                                    |                                |
| LDG / faure<br><b>Dbridgem</b><br>12891 | more: type.                                                               |                                                                                                    |                                |
| (2) Automobil 17 Diese Immediated       |                                                                           | Clear in the F<br>. Nilliad<br><b>North</b>                                                                          |                                |
|                                         |                                                                           |                                                                                                    |                                |
|                                         |                                                                           |                                                                                                    |                                |
|                                         |                                                                           |                                                                                                    |                                |
|                                         | Since and HSI bytes (SIN) of propose storage space, making in SSIN Dynas. | Eluxi meriables use 353 bybla (178) of mykami: weery, Seaving 5894 bybes 702 18241 verdables; Unademy 13-2010 bybes; |                                |
|                                         |                                                                           |                                                                                                    |                                |
|                                         |                                                                           |                                                                                                    | <b>THESE OR OTHER DIRECTOR</b> |
|                                         | 0                                                                         | 12<br><b>CO</b>                                                                                                    | J. LE-PIO<br>$-7.00 - 1$       |
|                                         |                                                                           |                                                                                                    | <b>ATLANT</b>                  |

**รูปที่2.8** ผลการตรวจวัดใน Serial Monitor

## <span id="page-22-1"></span><span id="page-22-0"></span>**2.4 ทดสอบการทํางานของโมดูลทั้ง 2 ชนิด**

## **2.4.1 การทดสอบโมดูล MQ-2**

การทดสอบโมดูล MQ-2 โดยใชโปรแกรม Arduino โดยมีการจัดตั้งอุปกรณดังรูปที่ 2.9 โดยทําการอัพ โหลดข้อมูลลงบนบอร์ด Arduino

<span id="page-22-2"></span>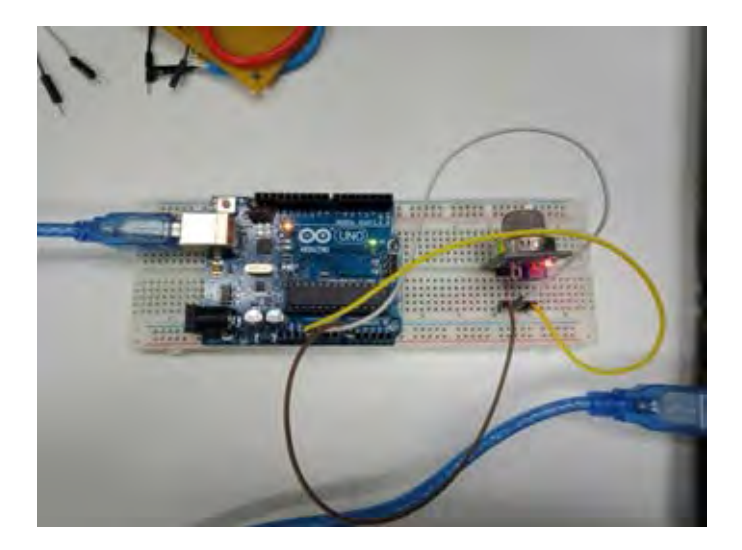

**รูปที่2.9** การติดตั้งอุปกรณทดสอบเซนเซอร MQ-2

และเมื่อทำการทดสอบอัดแก๊สที่เป็น LPG ในที่นี้คือแก๊สจากอุปกรณ์ติดไฟทำการปล่อยใส่ตัวเซนเซอร์ และควันธูปที่แสดงถึงการเกิดควันจะใหผลทาง Serial Monitor ดังรูปที่ 2.10

| LPG: Oppm    | CO: Oppm               | <b>ЛИОКЕ: Орри.</b> |  |
|--------------|------------------------|---------------------|--|
| LDG: Oppin   | CO: Oppm               | <b>SHOKE : Oppm</b> |  |
| LPG10ppm     | CO: Uppm               | SMORE I Oppm        |  |
| LPG: Oppum   | CO: Oppm               | <b>SHOKE : Oppm</b> |  |
| LPG: Oppm    | CO <sub>2</sub> Oppm   | SMOKE: Oppm         |  |
| LPG: Oppm    | CO: Oppm               | <b>SMOKE: Oppm</b>  |  |
| LPG: Oppm    | CO: Oppm               | SIMORIE : Oppins    |  |
| LPG: Oppm    | CO: Oppm               | SHORE: Opper        |  |
| LPG10ppm     | CO: Oppm               | SHOKE: Oppm         |  |
| LPG: Oppm    | CO: Oppm               | SMOKE ropper        |  |
| LPG: Sppm    | COI21ppm               | <b>SMOKE:12ppm</b>  |  |
| LPG: Ippm    | CO <sub>17 ppdft</sub> | SHORE: Sppm.        |  |
| LPG: 1ppm    | CO: 6ppm               | SNORK: 4 ppm        |  |
| LDG: Oppm    | CO12ppm                | <b>BMORE: Sppm</b>  |  |
| LPG : Oppins | CO <sub>T</sub> Opper  | SMORE LOUGH         |  |
| <b>TPG1</b>  |                        |                     |  |
| J Autoscroll | Show timestamp         |                     |  |
|              |                        |                     |  |

**รูปที่2.10** ผลแสดงจาก Serial Monitor

## <span id="page-23-0"></span>**2.4.2 การทดสอบโมดูล DS18B20**

การทดสอบโมดูล DS18B20 โดยใชโปรแกรม Arduino โดยมีการจัดตั้งอุปกรณดังรูปที่2.11 โดยทํา การอัพโหลดขอมูลลงบนบอรด Arduino

![](_page_23_Picture_5.jpeg)

**รูปที่2.11** การจัดตั้งอุปกรณเพื่อทดสอบเซนเซอร DS18B20

<span id="page-23-1"></span>และเมื่อปล่อยไว้เป็นเวลา 30 นาทีเพื่อเช็คความเสถียรของการวัดอุณหภูมิจะได้ค่าจากจอ Serial Monitor ในโปรแกรม Arduino ดังรูปที่ 2.12

![](_page_24_Picture_0.jpeg)

**รูปที่2.12** การแสดงผลจาก Serial Monitor ที่ทดสอบ DS18B20

## <span id="page-24-1"></span><span id="page-24-0"></span>**2.5 การทดสอบการสงขอมูลแบบไรสาย**

เริ่มดวยโดยการลงทะเบียนที่ www.thingspeak.com ดังรูปที่ 2.13 โดยที่ตัวเซนเซอรและ คอมพิวเตอร์ต้องมีการเชี่ยมต่อ Wi-Fi Hotspot จากโทรศัพท์มือถือที่ปล่อยสัญญาณอินเตอร์เน็ตได้

![](_page_24_Picture_4.jpeg)

**รูปที่2.13** หนาเว็บ ThingSpeak

<span id="page-24-2"></span>และเมื่อทำการวัดอุณหภูมิจากตัวเซนเซอร์เพื่อจะให้ข้อมูลมาแสดงที่หน้าเว็บจะได้ดังรูปที่ 2.14

![](_page_25_Picture_82.jpeg)

**รูปที่2.14** รูปการแสดงผลจากเว็บของ ThingSpeak

## <span id="page-25-2"></span><span id="page-25-0"></span>**2.6 ทดสอบระยะทางของ Wi-Fi Hotspot**

- 2.6.1 วางอุปกรณ์กระจายสัญญาณเครือข่ายไร้สายไว้นิ่งๆแล้วเลื่อนอุปกรณ์ตรวจวัดปริมาณแก๊ส และอุณหภูมิหางออกไปเรื่อย ๆ
- 2.6.2 ขณะนั้นก็ดูการเชื่อมตอของอุปกรณกระจายสัญญาณเครือขายไรสายกับอุปกรณตรวจวัด ปริมาณแกสและอุณหภูมิและดูการสงขอมูลไปยังฐานขอมูลออนไลน
- 2.6.3 ทำการวัดระยะทางที่ไกลที่สุดที่อุปกรณ์ตรวจวัดปริมาณแก๊สและอุณหภูมิสามารถเชื่อมต่อ Wi-Fi Hotspot ได

## <span id="page-25-1"></span>**2.7 การนําอุปกรณตรวจวัดไปติดตั้งที่โดรน**

- 2.7.1 เมื่ออุปกรณ์ตรวจวัดแก๊สและอุณหภูมิมีความเสถียรและสามารถตรวจวัดได้จริงแล้วนำ อุปกรณตรวจวัดแกสและอุณหภูมิไปติดตั้งบนโดรน
- 2.7.2 นำโดรนพร้อมอุปกรณ์ตรวจวัดแก๊สและอุณหภูมิไปบินเพื่อตรวจวัดแก๊สและอุณหภูมิในพื้นที่ ทําการตรวจวัด

## **บทที่3**

#### **ผลการทดลองและอภิปรายผลการทดลอง**

## <span id="page-26-1"></span><span id="page-26-0"></span>3.1 **ทดสอบการทํางานของอุปกรณตาง ๆ**

จาการทดลองวัดอุณหภูมิโดยใชตัวเซนเซอร DS18B20 เพื่อทําการวัดจะไดผลออกมาในหนวยของ เซลเซียส ซึ่งแสดงออกมาจากจอ Serial monitor ไดดังรูปที่ 3.1

| coast.                                     |                                                  |
|--------------------------------------------|--------------------------------------------------|
|                                            | <b>Sent</b>                                      |
| Dallas Imperature IC Control Library Demo- |                                                  |
| Internature: 24.51                         |                                                  |
| Immpehators: 24.44                         |                                                  |
| Temperature: 26.50                         |                                                  |
| Temperature: 24.37                         |                                                  |
| Temperature: IE.17                         |                                                  |
| Temperature: 24.57                         |                                                  |
| Temperature: 24,44                         |                                                  |
| Temperacure: 24,60                         |                                                  |
| Temperature: 24.50                         |                                                  |
| Temperature: 24.50                         |                                                  |
| Temperature: 24.57                         |                                                  |
| Temperature: 24.37                         |                                                  |
| Temperature: Id.44                         |                                                  |
| Temperature: 24.44                         |                                                  |
| Temperature: 24.44                         |                                                  |
| Temperatures 24.37                         |                                                  |
| Desperature: 24.87                         |                                                  |
| Desperature: 24.44                         |                                                  |
| Desperature: 24.80                         |                                                  |
| Temperature: 24.10                         |                                                  |
| Demperature: 24.49.                        |                                                  |
| Desperatore: 24.61                         |                                                  |
| Temperature: Z4.51                         |                                                  |
| Temperature: ZE.TE                         |                                                  |
| Temperature: IE.II                         |                                                  |
| Temperatore: It.Th                         |                                                  |
| Temperature: 21.75                         |                                                  |
| Temperature: 24147                         |                                                  |
| Autoccol Shovi Evrollings                  | Clear output:<br><b>Istuics</b><br>$-$ 9630 hard |
|                                            |                                                  |

**รูปที่3.1** ภาพแสดง serial monitor ของ DS18B20

<span id="page-26-2"></span>จากรูปที่ 3.1 จะเห็นไดวาคาที่ไดมีการสงผลแบบเรียลไทมและตอเนื่อง ซึ่งวัดจากในหองทดลองที่มี การตั้งอุณหภูมิไว้ที่ 25 องศา จะเห็นได้ว่าค่าที่แสดงออกมาอย่างต่อเนื่องนั้นมีความคาดเคลื่อนของอุปกรณ์ที่ ทําการวัดอยูที่ไมเกิน +1 หรือ -1 องศา ซึ่งเปนผลที่พอเชื่อถือได

์ต่อมาได้ทำการวัดโดยใช้โมดูล MQ-2 ซึ่งสามารถวัดความเข้มข้นของคาร์บอนมอนอกไซด์ แอลพีจีหรือ แกสที่สามารถติดไฟได และควันไดในหนวยของ ppm โดยใชควันจากธูปเปนตัวทดสอบควันและ คาร์บอนมอนอกไซด์ และใช้แก๊สในไฟแช็กเป็นตัวทดสอบแก๊สแอลพีจีที่ได้ทำการพ่นเข้าสู้ตัวเซนเซอร์ซึ่งแสดง ออกมาจากจอ serial monitor ดังรูปที่ 3.2

![](_page_27_Picture_59.jpeg)

18

**รูปที่3.2** ภาพแสดง Serial monitor ของ MQ-2 ที่วัดคา CO,LPG และ ควัน

<span id="page-27-1"></span>จากรูปที่ 3.2 จะเห็นได้ว่าเมื่อตอนที่ยังไม่มีควันของธูปหรือแก๊สจากที่ติดไฟค่าที่ได้นั้นจะมีค่าเท่ากับ 0 และเมื่อมีควันจากธูปหรือแกสจากไฟแช็กก็จะมีการแสดงคาออกมาแบบเรียลไทมและตอเนื่องในหนวยของ ppm

## <span id="page-27-0"></span>3.2 **การทดสอบการสงขอมูลแบบไรสาย**

การส่งข้อมูลที่วัดได้นั้นจะส่งข้อมูลแบบเรียลไทม์และต่อเนื่องไปที่ www.thingspeak.com ซึ่งได้ผล ดังรูปที่ 3.3

<span id="page-27-2"></span>![](_page_27_Picture_60.jpeg)

จากนี้ไมเพียงแตสามารถสงขอมูลไปยังเว็บไซตที่เปนคอมพิวเตอรเพียงอยางเดียวแตยังสามารถดูผลได จากโทรศัพทที่เปนสมารทโฟนอีกดวยซึ่งแสดงดังรูปที่ 3.4–3.7

![](_page_28_Picture_40.jpeg)

## **รูปที่3.4** ผลการตรวจวัดอุณหภูมิที่ดูจากสมารทโฟน

<span id="page-28-0"></span>![](_page_28_Figure_3.jpeg)

<span id="page-28-1"></span>**รูปที่3.5** ผลการตรวจวัด LPG ที่ดูจากสมารทโฟน

![](_page_29_Figure_0.jpeg)

**รูปที่3.6** ผลการตรวจควันที่ดูจากสมารทโฟน

<span id="page-29-1"></span>![](_page_29_Figure_2.jpeg)

**รูปที่3.7** ผลการตรวจวัด CO ที่ดูจากสมารทโฟน

#### <span id="page-29-2"></span><span id="page-29-0"></span>3.3 **ทดสอบระยะทางของ Wi-Fi Hotspot**

การทอดสอบระยะของสัญญาณที่สามารถรับไดโดยมีการปลอยสัญญาณอินเตอรเน็ตหรือ hotspot Wi-Fi จากมือถือถึงตัวเซนเซอรที่ทําการเชื่อมตอกันไดโดยการที่ตั้งตัวเซนเซอรไวแลวทําการถือโทรศัพทมือถือ ที่ปล่อยสัญญาณแล้วเดินออกจากตัวของเซนเซอร์ไปเรื่อย ๆ จนสัญญาณที่เชื่อมต่อของอุปกรณ์หายไปแล้วทำ การวัดระยะทางที่สัญญาณที่สามารถเชื่อมตอกันไดจนถึงระยะทางที่สัญญาณขาดหายไปอยูที่ 24 เมตร โดย ปกติแล้ว Wi-Fi hotspot ที่ปล่อยจากมือถือจะอยู่ประมาณ 15-30 เมตรขึ้นอยู่กับความสามารถในการปล่อย สัญญาณของโทรศัพทดวย

![](_page_30_Picture_41.jpeg)

<span id="page-30-0"></span>(a) (b) **รูปที่3.8** แสดงตอนที่มีการเชื่อมตอสัญญาณ (a) และเมื่อสัญญาณขาดการเชื่อมตอ (b)

## <span id="page-31-0"></span>3.4 **การนําอุปกรณตรวจวัดไปติดตั้งที่โดรน**

![](_page_31_Picture_1.jpeg)

การนําอุปกรณมาติดบนโดรนนั้นสามารถทําไดโดยการนําอุปกรณมาติดกับตัวโดรนดวยเทปหนามเตย ดังรูปที่ 3.9

**รูปที่3.9** การติดตั้งอุปกรณตรวจวัดบนโดรน

<span id="page-31-1"></span>จากรูปที่ 3.9 การติดตั้งอุปกรณบนตัวโดรนนั้นมีประเด็นที่ตองพิจารณาอยู 3 ประเด็นคือ

1. อิทธิพลของแรงลมจากใบพัดของตัวโดรนทั้ง 4 ขางในขณะที่ทําการบินจะสงผลตอคาความไว ้สัญญาณที่วัดได้ ทำให้ค่าสัญญาณที่วัดได้ขณะที่โดรนจอดนิ่งกับขณะบินอยู่มีความแตกต่างกันมาก ด้วยเหตุนี้ จึงตองทําการทดสอบสัญญาณในพื้นที่จริงขณะทําการบินอยูที่ความสูงที่เหมาะสมและเปรียบเทียบกับขอมูล ้จากแหล่งข้อมูลของหน่วยงานราชการเท่านั้นแต่ด้วยข้อจำกัดด้านเวลา และระเบียบการขออนุญาตบินโดรนใน พื้นที่สาธารณะส่งผลให้ไม่สามารถทำการแก้ไขปรับปรุงและทดสอบการทำงานของอุปกรณ์ขณะที่โดรนบินอยู่ ไดทันตามที่วางแผนไว

2. ระยะเวลาในการบินโดรนโดยปกติที่ไม่อุปกรณ์มาติดบนโดรนนั้นสามารถบินอยู่ในอากาศได้ ประมาณ 15-20 นาที ขึ้นกับคาความจุของแบตเตอรี่ที่ใชเมื่อนําอุปกรณตรวจวัดมาติดตั้งบนโดรน จะสงผลให ้น้ำหนักของโดรนเมื่อรวมกับอุปกรณ์ก็มากขึ้น จะเป็นต้องใช้พลังงานในการยกตัวขณะบินมากขึ้นด้วย จึงทำให้ ระยะเวลาในการบินโดรนนั้นจะน้อยลงหากใช้แบตเตอรี่ที่มีค่าความจุเท่าเดิม แนวทางในการปรับปรุงที่จะทำ ใหระยะเวลาในการบินโดรนบินอยูในอากาศไดนานยิ่งขึ้นทําไดโดยการปรับขนาดของอุปกรณใหมีขนาดเล็กลง เพื่อลดน้ําหนักหรือการเปลี่ยนแหลงจายพลังงานของอุปกรณตรวจวัดมาใชแหลงจายพลังงานเดียวกับตัวโดรน และเพิ่มจํานวนปริมาณความจุของแบตเตอรี่ใหมากขึ้นโดยที่ขนาดไมเพิ่มขึ้นตามไปดวยโดยมาการดัดแปลงได ดังรูปที่ 3.8

![](_page_32_Picture_1.jpeg)

<span id="page-32-0"></span>![](_page_32_Figure_2.jpeg)

**รูปที่3.10** แผนภาพแสดงการดัดแปลงวงจร

จากรูปที่ 3.10 จะเห็นได้ว่าความต่างศักย์ (V) ของตัวอุปกรณ์นั้นมีค่าที่แตกต่างกัน จึงจำเป็นต้องมีตัว IC regulator 7805 ที่แปลงความตางศักยของแบตเตอรรี่ของโดรนที่มีคาเทากับ 8 V ใหเปลี่ยนความตางศักย เปน 5 V เพื่อที่จะใหมีความเหมาะสมกับตัวเซนเซอร

3. ระยะทางของสัญญาณ Wi-Fi ของโทรศัพท์มือถือกับอปกรณ์ตรวจวัดที่ติดตั้งบนโดรน จากข้อมลที่ ทําการทดลองพบวาระยะทางที่โทรศัพทมือถือสามารถปลอยสัญญาณ Wi-Fi hotspot ไดนั้นอยูที่รัศมี 24 เมตรเทานั้น แตกตางจากคาที่เคยทดสอบจากโครงการเมื่อปการศึกษา 2560 ที่วัดระยะได 95 เมตร เมื่อเวลา ้บินโดรนขึ้นไปในอากาศเพื่อทำการตรวจวัดนั้นไม่สามารถตรวจวัดบริเวณที่ไกลออกไปได้ เบื้องต้นสันนิฐานว่า รัศมีการเชื่อมตอนั้นขึ้นกับ ยี่หอ และรุนของโทรศัพทมือถือที่ใชในการทดสอบดวย ในอนาคตอาจแกปญหานี้ ้ด้วยการเปลี่ยนวิธีเชื่อมต่อจากเดิม คือ Wi-Fi hotspot เป็นการเชื่อมต่อโดยใช้ SIM card ติดตั้งบนตัวอุปกรณ์ และสงผานขอมูลผานทาง Cellular Network แทน

## **บทที่ 4**

#### **สรุปผลการทดลอง**

## <span id="page-33-1"></span><span id="page-33-0"></span>**4.1 ทดสอบการทํางานของอุปกรณตางๆและ การสงขอมูลแบบไรสาย**

อุปกรณตรวจวัดที่สรางขั้นสามารถใชงานไดและมีความเสถียรที่ดีสามารถใชในการติดตาม gas ชนิด ตาง ๆ รวมทั้งคาอุณหภูมิ และขอมูลแบบไรสารเพื่อแสดงผลบนโทรศัพทมือถือไดแบบเรียลไทม

## <span id="page-33-2"></span>**4.2 ทดสอบระยะทางของ Wi-Fi Hotspot**

จากการทดสอบระยะทางของ Wi-Fi Hotspot พบวาในพื้นที่แนวราบและไมมีสิ่งกีดขวางอุปกรณ ตรวจวัดปริมาณแกสและอุณหภูมิสามารถเชื่อมตอกับ Wi-Fi Hotspot ไดระยะทางที่มากที่สุดคือ 24 เมตร

## <span id="page-33-3"></span>**4.3 การนําอุปกรณตรวจวัดไปติดตั้งที่โดรน**

เมื่อพยายามติดตั้งอุปกรณ์เข้ากับตัวโดรนพบว่าทำได้ค่อนข้างลำบากเนื่องจากอุปกรณ์มีขนาดใหญ่ เกะกะเกินไปที่จะประกอบกับแบตเตอรี่ของอุปกรณที่มีน้ําหนักคอนขางมากทําใหเสียสมดุล จนสงผลใหไม สามารถบินขึ้นได้อย่างมีประสิทธิภาพนอกจากนี้พบว่าระยะเชื่อมต่อแบบไร้สายของ อุปกรณ์มีระยะทำการ เพียง 24 เมตรซึ่งนอยเกินกวาที่คาดการณเอาไวอยางมาก

ดวยขอจํากัดดานเวลา และการขออนุญาตบินโดรนสงผลใหไมสามารถทําการแกไขปรับปรุงและ ทดสอบการทํางานของอปกรณขณะที่โดรนบินอยูไดทันตามที่วางแผนไว

## <span id="page-33-4"></span>**4.4 แนวทางแกไขสําหรับงานในอนาคต**

้ออกแบบวงจรให้มีขนาดเล็กลง เพื่อให้ติดตั้งบนโดรนได้อย่างเหมาะสม และออกแบบแบตเตอรี่ใหม่ เพื่อใหแบตเตอรี่นี้ทําหนาที่จายพลังงานใหกับทั้งโดรนและอุปกรณพรอมๆ กัน จะไดเปนการลดขนาดและ น้ำหนัก เนื่องจากโดรนใช้ไฟฟ้า 8 V แต่ตัวเซนเซอร์ใช้ไฟฟ้าเท่ากับ 5 V จึงต้องทำขั้วแยกต่อกับ IC regulator เพื่อแปลงความต่างศักย์ของแบตเตอร์รี่จาก 8 V ให้เหลือ 5 V จึงจะสามารถจ่ายพลังงานให้กับอุปกรณ์ได้อย่าง เหมาะสม และเปลี่ยนวิธีเชื่อมตอจากเดิม คือ Wi-Fi hotspot เปนการเชื่อมตอโดยใช SIM card ติดตั้งบนตัว อุปกรณ และสงผานขอมูลผานทาง Cellular Network แทน

#### **เอกสารอางอิง**

- <span id="page-34-0"></span>1. Ambeth, K. V. D. Human security from death defying gases using an intelligent sensor system. *Sens. Biosensing. Res* **2016**, *7*, 107-114.
- 2. Ibrahim, D. A new approach for teaching microcontroller courses toundergraduate students. *Procedia Soc. Behav. Sci.* **2014**, *131*, 411 – 414.
- 3. Buribayeva, G.; Miyachi, T.; Yeshmukhametov, A.; Mikami, Y. An autonomous emergency warning system based on cloud servers and SNS. *Procedia Comput. Sci.*  **2015**, *60*, 722-729.
- 4. Gloria, A.; Cercas, F.; Souto, N. Design and implementation of an IoT gateway to create smart environments. *Procedia Comput. Sci.* **2017**, *109*, 568-575.
- 5. Suarez, J. I.; Arroyo, P.; Lozano, J.; Herrero, J. L.; Padilla, M. Bluetooth gas sensing module combined with smartphones for air quality monitoring. *Chemosphere* **2018**, *205*, 618-626.
- 6. .http://www.votejoel.com/drone
- 7. .http://thaimulticopter.blogspot.com/2013/07/blog-post.html
- 8. .http://www.sbt.ac.th/new/sites/default/files/TNP\_Unit\_1.pdf.https://mcu56.learningin ventions.org/?page\_id=264
- 9. .http://www.ayarafun.com/2015/08/introduction-arduino-esp8266-nodemcu
- 10. https://www.thaieasyelec.com/products/retired-product/nodemcu-developmentkitdetail.html
- 11. http://sat2you.com/web/2017/01/31/nodemcu-กับ-iot-ตอนที่-1-nodemcu-คืออะไร
- 12. .https://inex.co.th/shop/nodemcu-v2-0.html
- 13. https://www.amazon.in/VEEROBOT-Butane-Hydrogen-Sensor-Detector/dp/B01307SNHG
- 14. https://www.makerlab-electronics.com/product/mq7-carbon-monoxide-gas-sensormodule/
- 15. http://www.adaline.co.th/product/369/temperature-sensor-ds18b20
- 16. https://www.arduinoall.com/product/1741/micro-usb-cable-50cm-สาย-micro-usb-ยาว-50-เซนติเมตร
- 17. https://www.makerfabs.com/index.php?route=product/product&product\_id=116
- 18. https://www.makerfabs.com/index.php?route=product/product&product\_id=115
- 19. https://www.makerfabs.com/index.php?route=product/product&product\_id=118
- 20. https://www.kaidee.com/product-121011963/
- 21. https://www.ecig-vapo.com/ultrafire-battery-18650-3000mah-37v-li-ion-with-buttontop-p-1202.html
- 22. http://i2celectronica.com/protoboards-placas-pcb/98-protoboard-400-puntos.html
- 23. http://rees52.com/288-multi-purpose-pcb-board-30-x-15-cm.html
- 24. https://www.banggood.com/One-Side-Copper-Clad-70x100x1\_5mm-Single-PCB-Board-Glass-Fiber-p-950900.html?cur\_warehouse=CN
- 25. http://commandronestore.com/products/br6222.php
- 26. https://www.sparkfun.com/products/8375
- 27. https://www.banggood.com/50Pcs-100uF-50V-105C-Radial-Electrolytic-Capacitor-8x12mm-p-1129091.html?cur\_warehouse=CN
- 28. https://www.amazon.in/Versatile-7805-5v-voltage-regulator/dp/B00KHK1C6Y
- 29. https://www.taydaelectronics.com/led-5mm-red.html
- 30. http://www.naturalhealthsupply.com/assets/images/on-off-switch.jpg
- 31. https://www.ebay.com/itm/ABS-Plastic-Project-Box-3-L-x-1-96-W-x-1-06-H-inch-Black- /272034899736
- 32. https://www.ioxhop.com/article/13/esp8266-ตอนที่-1-รู้จักกับ-esp-และรุ่นที่นิยมใช้งาน
- 33. https://www.ba-na-na.net/tag/firmware-คืออะไร
- 34. http://itnews4u.com/What-is-Firmware.html
- 35. https://www.pololu.com/file/0J309/MQ2.pdf

# <span id="page-36-0"></span>**ภาคผนวก**

## **ก. วิธีการใช้งานโปรแกรม Arduino IDE**

I. ดาวนโหลดและติดตั้งโปรแกรม Arduino IDE จาก https://www.arduino.cc/ en/Main/Software II. เมื่อเข้าโปรแกรม Arduino IDE หน้าต่างโปรแกรม Arduino IDE จะปรากฏขึ้น (รูปที่ 1 ก.)

![](_page_37_Picture_2.jpeg)

รูปที่ 1 ก. Arduino IDE

III. เลือกเมนู File → Preferences เพื่อติดตั้งไมโครคอนโทรลเลอร์NodeMCU ESP8266 (รูปที่ 2 ก.)

|                               | and pully palme 1935 |                        |                                         |        |       |  |                       |            |                                                         | 2 km |
|-------------------------------|----------------------|------------------------|-----------------------------------------|--------|-------|--|-----------------------|------------|---------------------------------------------------------|------|
| <b>SE for Australian real</b> |                      |                        |                                         |        |       |  |                       |            |                                                         |      |
|                               | $\frac{m}{2m}$       |                        |                                         |        |       |  |                       |            |                                                         | в    |
| <b>Tipecia</b>                |                      |                        |                                         |        |       |  |                       |            |                                                         |      |
| <b>Specificate</b>            |                      |                        |                                         |        |       |  |                       |            |                                                         | ÷    |
| <b>Technol</b>                |                      | ×                      |                                         |        |       |  |                       |            |                                                         | ۰    |
| <b>Element</b>                | t                    | processor.             |                                         |        |       |  |                       |            |                                                         |      |
| <b>Care 11</b>                | Date #               |                        |                                         |        |       |  |                       |            |                                                         |      |
| ter.                          | <b>Direct</b>        |                        |                                         |        |       |  |                       |            |                                                         |      |
| Text (inc.)                   | Drive Sign of        | in the are transmissed |                                         |        |       |  |                       |            |                                                         |      |
| <b>Tigst Telesi</b>           | cinitan-k            |                        |                                         |        |       |  |                       |            |                                                         |      |
|                               | <b>Dealer</b>        |                        |                                         |        |       |  |                       |            |                                                         |      |
| <b>Films</b>                  | hanna picture        |                        |                                         |        |       |  |                       |            |                                                         |      |
|                               | <b>HAVE</b>          |                        |                                         |        |       |  |                       |            |                                                         |      |
| Sep.                          |                      |                        |                                         |        |       |  |                       |            |                                                         |      |
|                               |                      |                        |                                         |        |       |  |                       |            |                                                         |      |
|                               |                      |                        |                                         |        |       |  |                       |            |                                                         |      |
|                               |                      |                        |                                         |        |       |  |                       |            |                                                         |      |
|                               |                      |                        |                                         |        |       |  |                       |            |                                                         |      |
|                               |                      |                        |                                         |        |       |  |                       |            |                                                         |      |
|                               |                      |                        |                                         |        |       |  |                       |            |                                                         |      |
|                               |                      |                        | $\circ$ $\circ$ $\circ$ $\circ$ $\circ$ |        |       |  |                       |            | <b>RANGING CONTROLLERS AND ARRESTS A CON-</b><br>ラック にぼ |      |
|                               |                      |                        |                                         |        |       |  |                       |            |                                                         |      |
|                               |                      |                        |                                         |        |       |  |                       |            |                                                         |      |
|                               |                      |                        | ᆞᅴ                                      | $\sim$ | ยัน จ |  | $\tilde{\phantom{0}}$ | $\epsilon$ |                                                         |      |

รูปที่ 2 ก. การติดตั้งไมโครคอนโทรลเลอร

IV. เพิ่ม http://arduino.esp8266.com/stable/package\_esp8266com\_index.json ลงในชอง Additional Boards Manager URLs แลวกด OK (รูปที่ 3 ก.)

| <b>AUTO</b> , JEROS<br><b>Profit</b><br><b>Service Service</b><br>- -<br><b>STATISTICS</b><br>and state of 1<br><b>START OF</b><br>sions that sections and to recom- | <b>Contract of Contract of Contract of Contract of Contract of Contract of Contract of Contract of Contract of Contract of Contract of Contract of Contract of Contract of Contract of Contract of Contract of Contract of Contr</b><br><b>Little Seconds</b><br><b>SATISFACTION</b><br><b>TO-APRIL</b><br>$\sim$<br>a' teste per c'ètant :<br><b>Increase</b><br><b>Matcheton</b><br>The improvement documen<br>Same 14<br><b>Delivery Alan -</b> | Aug.              |  |
|----------------------------------------------------------------------------------------------------|----------------------------------------------------------------------------------------------------|-------------------|--|
|                                                                                                    |                                                                                                    |                   |  |
|                                                                                                    | depression can be a contract.<br>27 September<br><b>Constitution</b><br>THE AT<br><b>TRANSVILLE</b><br><b>That rather</b><br>I will serve and<br>The considerable<br>If including the property and<br>10 min to general tasks and a                                                                                                    |                   |  |
|                                                                                                    | If your paint that we compute their time of you<br>If not the prima a shallor to the<br><b><i>CONTRACTOR</i></b><br>International Hange (Au), Inc. content condition<br>and and control and a low<br>and will contact the form<br>Cart Chatten House in English                                                                                                    | E<br>$-0.1 - 100$ |  |
|                                                                                                    |                                                                                                    |                   |  |

รูปที่ 3 ก. การดาวนโหลดขอมูลไมโครคอนโทรลเลอร

V. เลือกเมนู Tools ⇔ Board ⇔ Board Manager (รูปที่ 4 ก.)

![](_page_38_Picture_3.jpeg)

รูปที่ 4 ก. การเขาเมนูเพื่อดาวนโหลดขอมูลไมโครคอนโทรลเลอร

VI. เลือก Type เปน Contributed จากนั้นเลือก ESP8266 by ESP8266 Community (รูปที่ 5 ก.)

![](_page_38_Picture_68.jpeg)

รูปที่ 5 ก. การเลือกชนิดเพื่อดาวนโหลดขอมูลไมโครคอนโทรลเลอร

VII. ปดโปรแกรม Arduino IDE เพื่อใหโปรแกรมอัพเดทขอมูลบอรดแลวเปดโปรแกรม Arduino IDE ใหม VIII. ใชสาย USB เชื่อมตอไมโครคอนโทรลเลอรNodeMCU ESP8266 กับคอมพิวเตอร  $IX.$  เลือกเมนู Tools ⇔ Board ⇔ ... (รูปที่ 6 ก.)

ไมโครคอนโทรลเลอร์ ESP8266 NodeMCUDevkit V0.9 เลือกNodeMCU 0.9 (ESP-12 Module)

ไมโครคอนโทรลเลอร์ ESP8266 NodeMCUDevkit V2.0 เลือกNodeMCU 1.0 (ESP-12E Module)

![](_page_39_Picture_105.jpeg)

รูปที่ 6 ก. การเลือกชนิดไมโครคอนโทรลเลอร

X. เขียนชุดคำสั่ง (ภาคผนวก) แล้วกดปุ่มCompileเพื่อตรวจสอบความถูกต้องของโค้ดหากไม่ผิดพลาดจะ ปรากฏ Done compiling (รูปที่ 7 ก.)

![](_page_39_Picture_106.jpeg)

รูปที่ 7 ก. การตรวจสอบความถูกตองของชุดคําสั่ง

XI. อัพโหลดชุดคาสั่ง (ภาคผนวก) แล้วกดปุ่ม Upload เพื่อนำชุดคำสั่งเข้าสู่ไมโครคอนโทรลเลอร์ (รูปที่ 8 ก.)

![](_page_40_Picture_83.jpeg)

![](_page_40_Figure_2.jpeg)

XII. ทดสอบการทำงานของอุปกรณ์โดยเปิดสวิตซ์ของอุปกรณ์ตรวจวัดแก๊สและอุณหภูมิโดยดูผลการตรวจวัด ผ่านฐานข้อมูลออนไลน์www.thingspeak.com

## **ข. ชุดคําสั่งที่ใช้ในอุปกรณ์ตรวจวัดปริมาณแก๊ส**

1 ชุดคําสั่งสําหรับทดสอบ DS18B20

#include <OneWire.h>

#include <DallasTemperature.h>

#define ONE\_WIRE\_BUS 5

OneWireoneWire(ONE\_WIRE\_BUS);

DallasTemperaturesensors(&oneWire);

floatCelcius=0;

float Fahrenheit=0;

void setup(void)

{

Serial.begin(9600);

sensors.begin();

}

void loop(void)

{

sensors.requestTemperatures();

Celcius=sensors.getTempCByIndex(0);

Fahrenheit=sensors.toFahrenheit(Celcius);

Serial.print(" Temp ");

Serial.print(Celcius);

Serial.print(" F ");

Serial.println(Fahrenheit);

delay(1000);

## **2.ชุดคําสั่งทดสอบ MQ-2 ตรวจวัด CO, LPG, ควัน**

![](_page_42_Picture_78.jpeg)

/\*\*\*\*\*\*\*\*\*\*\*\*\*\*\*\*\*\*\*\*\*\*Software Related Macros\*\*\*\*\*\*\*\*\*\*\*\*\*\*\*\*\*\*\*\*\*\*\*\*\*\*\*\*\*\*\*\*\*\*\*/

#define CALIBARAION\_SAMPLE\_TIMES (50)

#define CALIBRATION\_SAMPLE\_INTERVAL (500)

#define READ\_SAMPLE\_INTERVAL (50)

#define READ\_SAMPLE\_TIMES (5)

#include <LiquidCrystal.h>

constintrs = 12, en = 11,  $d4 = 5$ ,  $d5 = 4$ ,  $d6 = 3$ ,  $d7 = 2$ ;

LiquidCrystallcd(rs, en, d4, d5, d6, d7);

/\*\*\*\*\*\*\*\*\*\*\*\*\*\*\*\*\*\*\*\*\*Application Related Macros\*\*\*\*\*\*\*\*\*\*\*\*\*\*\*\*\*\*\*\*\*\*\*\*\*\*\*\*\*\*\*\*\*/

![](_page_42_Picture_79.jpeg)

/\*\*\*\*\*\*\*\*\*\*\*\*\*\*\*\*\*\*\*\*\*\*\*\*\*\*\*\*Globals\*\*\*\*\*\*\*\*\*\*\*\*\*\*\*\*\*\*\*\*\*\*\*\*\*\*\*\*\*\*\*\*\*\*\*\*\*\*\*\*\*\*\*\*\*\*/

floatLPGCurve[3] = {2.3,0.21,-0.47};

floatCOCurve[3] = {2.3,0.72,-0.34};

floatSmokeCurve[3] ={2.3,0.53,-0.44};

float  $Ro = 10;$ 

void setup()

{

Serial.begin(9600);

Serial.print("Calibrating...\n");

Ro = MQCalibration(MQ\_PIN);

lcd.begin(16, 2);

Serial.print("Calibration is done...\n");

Serial.print("Ro=");

Serial.print(Ro);

Serial.print("kohm");

Serial.print("\n");

lcd.print("Calibration is done...\n");

lcd.print("Ro=");

lcd.print(Ro);

lcd.print("kohm");

lcd.print("\n");

}

void loop()

{

Serial.print("LPG:");

Serial.print(MQGetGasPercentage(MQRead(MQ\_PIN)/Ro,GAS\_LPG) );

Serial.print( "ppm" );

Serial.print(" ");

Serial.print("CO:");

Serial.print(MQGetGasPercentage(MQRead(MQ\_PIN)/Ro,GAS\_CO) );

Serial.print( "ppm" );

Serial.print(" ");

Serial.print("SMOKE:");

Serial.print(MQGetGasPercentage(MQRead(MQ\_PIN)/Ro,GAS\_SMOKE) );

Serial.print( "ppm" );

Serial.print("\n");

lcd.setCursor(0, 0);

lcd.print("LPG:");

lcd.print(MQGetGasPercentage(MQRead(MQ\_PIN)/Ro,GAS\_LPG) );

//lcd.print( "ppm" );

lcd.print(" ");

lcd.setCursor(9, 0);

lcd.print("CO:");

lcd.print(MQGetGasPercentage(MQRead(MQ\_PIN)/Ro,GAS\_CO) );

//lcd.print( "ppm" );

lcd.print(" ");

lcd.setCursor(0, 1);

lcd.print("SMOKE:");

lcd.print(MQGetGasPercentage(MQRead(MQ\_PIN)/Ro,GAS\_SMOKE) );

//lcd.print( "ppm" );

lcd.print(" ");

delay(200);

}

floatMQResistanceCalculation(intraw\_adc)

{

return ( ((float)RL VALUE\*(1023-raw adc)/raw adc));

}

floatMQCalibration(intmq\_pin)

{

inti;

floatval=0;

for (i=0;i<CALIBARAION\_SAMPLE\_TIMES;i++) {

val += MQResistanceCalculation(analogRead(mq\_pin));

delay(CALIBRATION\_SAMPLE\_INTERVAL);

}

val = val/CALIBARAION\_SAMPLE\_TIMES;

val = val/RO\_CLEAN\_AIR\_FACTOR;

returnval;

}

floatMQRead(intmq\_pin)

{

inti;

floatrs=0;

for (i=0;i<READ\_SAMPLE\_TIMES;i++) {

rs += MQResistanceCalculation(analogRead(mq\_pin));

delay(READ\_SAMPLE\_INTERVAL);

}

```
rs = rs/READ_SAMPLE_TIMES;
```
returnrs;

}

intMQGetGasPercentage(float rs\_ro\_ratio, intgas\_id)

{

```
if ( gas id == GAS LPG ) {
```
returnMQGetPercentage(rs\_ro\_ratio,LPGCurve);

} else if ( gas  $id = = GAS$  CO ) {

returnMQGetPercentage(rs\_ro\_ratio,COCurve);

```
} else if ( gas id == GAS SMOKE ) {
```
returnMQGetPercentage(rs\_ro\_ratio,SmokeCurve);

}

return 0;

}

intMQGetPercentage(float rs\_ro\_ratio, float \*pcurve)

{

return (pow(10,( ((log(rs\_ro\_ratio)-pcurve[1])/pcurve[2]) + pcurve[0])));

}

## **สําหรับไมโครคอนโทรลเลอรESP8266 NodeMCUDevkit V2.0 (ตวรจวัดอุณหภูมิ, ปริมาณแกสแอล พีจี, คารบอนมอนอกไซด และ ควัน)**

#include <ESP8266WiFi.h>

#include <OneWire.h>

#include <DallasTemperature.h>

#define myPeriodic 15

#define ONE\_WIRE\_BUS D1

![](_page_48_Picture_79.jpeg)

#define RL\_VALUE (5)

#define RO\_CLEAN\_AIR\_FACTOR (9.83)

#define CALIBARAION SAMPLE TIMES (50)

#define CALIBRATION\_SAMPLE\_INTERVAL (500)

#define READ\_SAMPLE\_INTERVAL (50)

#define READ SAMPLE TIMES (5)

constintrs = 12, en = 11,  $d4 = 5$ ,  $d5 = 4$ ,  $d6 = 3$ ,  $d7 = 2$ ;

![](_page_49_Picture_70.jpeg)

floatLPGCurve[3] = {2.3,0.21,-0.47}; floatCOCurve $[3] = \{2.3, 0.72, -0.34\}$ ; floatSmokeCurve $[3] = \{2.3, 0.53, -0.44\}$ ;

float  $Ro = 10;$ 

OneWireoneWire(ONE\_WIRE\_BUS);

DallasTemperatureDS18B20(&oneWire);

floatprevTemp = 0;

const char\* server = "api.thingspeak.com";

String apiKey ="0M93X021NVQ79EPQ";

const char\* MY\_SSID = "Oatze";

const char\* MY\_PWD = "12345678";

int sent =  $0$ ;

void setup()

{

Serial.begin(9600);

connectWifi();

Serial.print("Calibrating...\n");

Ro = MQCalibration(MQ\_PIN);

Serial.print("Calibration is done...\n");

Serial.print("Ro=");

Serial.print(Ro);

Serial.print("kohm");

```
Serial.print("\n");
```
}

void loop()

{

float temp;

DS18B20.requestTemperatures();

temp = DS18B20.getTempCByIndex(0);

Serial.print(String(sent)+" Temperature: ");

Serial.println(temp);

float LPG = MQGetGasPercentage(MQRead(MQ\_PIN)/Ro,GAS\_LPG);

float CO = MQGetGasPercentage(MQRead(MQ\_PIN)/Ro,GAS\_CO);

float SMOKE = MQGetGasPercentage(MQRead(MQ\_PIN)/Ro,GAS\_SMOKE);

Serial.print("LPG:");

Serial.print(LPG);

Serial.print( "ppm" );

Serial.print(" ");

Serial.print("CO:");

Serial.print(CO);

Serial.print( "ppm" );

Serial.print(" ");

Serial.print("SMOKE:");

Serial.print(SMOKE);

Serial.print( "ppm" );

Serial.print("\n");

delay(1000);

A\_sendDataToTS(temp,LPG,CO,SMOKE);

int count = myPeriodic;

while(count--)

delay(1000);

}

voidconnectWifi()

{

Serial.print("Connecting to "+\*MY\_SSID);

WiFi.begin(MY\_SSID, MY\_PWD);

while (WiFi.status() != WL\_CONNECTED) {

delay(1000);

Serial.print(".");

}

Serial.println("WiFi connected");

Serial.println("IP address: ");

Serial.println(WiFi.localIP());

}

voidA\_sendDataToTS(float temp,floatLPG,floatCO,float SMOKE)

{

WiFiClient client;

if (client.connect(server, 80))

Serial.println("WiFi Client connected ");

String postStr = apiKey;

postStr += "&field1=";

postStr += String(temp);

postStr += "&field2=";

postStr += String(LPG);

postStr += "&field3=";

postStr += String(CO);

postStr += "&field4=";

postStr += String(SMOKE);

postStr += "\r\n\r\n";

client.print("POST /update HTTP/1.1\n");

client.print("Host: api.thingspeak.com\n");

client.print("Connection: close\n");

```
client.print("X-THINGSPEAKAPIKEY: " + apiKey + "\n");
```
client.print("Content-Type: application/x-www-form-urlencoded\n");

```
client.print("Content-Length: ");
```
client.print(postStr.length());

client.print("\n\n");

client.print(postStr);

delay(1000);

floatMQResistanceCalculation(intraw\_adc)

{

return ( ((float)RL\_VALUE\*(1023-raw\_adc)/raw\_adc));

}

floatMQCalibration(intmq\_pin)

{

inti;

floatval=0;

for (i=0;i<CALIBARAION\_SAMPLE\_TIMES;i++) {

val += MQResistanceCalculation(analogRead(mq\_pin));

delay(CALIBRATION\_SAMPLE\_INTERVAL);

}

val = val/CALIBARAION\_SAMPLE\_TIMES;

val = val/RO\_CLEAN\_AIR\_FACTOR;

returnval;

}

floatMQRead(intmq\_pin)

{

inti;

floatrs=0;

for (i=0;i<READ\_SAMPLE\_TIMES;i++) {

rs += MQResistanceCalculation(analogRead(mq\_pin));

```
delay(READ_SAMPLE_INTERVAL);
```
}

rs = rs/READ\_SAMPLE\_TIMES;

returnrs;

}

intMQGetGasPercentage(float rs\_ro\_ratio, intgas\_id)

{

```
if ( gas_id == GAS_LPG) {
```
returnMQGetPercentage(rs\_ro\_ratio,LPGCurve);

 $}$  else if ( gas\_id == GAS\_CO ) {

returnMQGetPercentage(rs\_ro\_ratio,COCurve);

 $}$  else if ( gas\_id == GAS\_SMOKE ) {

returnMQGetPercentage(rs\_ro\_ratio,SmokeCurve);

}

return 0;

}

intMQGetPercentage(float rs\_ro\_ratio, float \*pcurve)

{

return (pow(10,( ((log(rs\_ro\_ratio)-pcurve[1])/pcurve[2]) + pcurve[0])));

}

## **ประวัติผูวิจัย**

<span id="page-58-0"></span>นายสุทธิเกียรติ กรมจรรยา เกิดเมื่อวันที่ 5 เดือนเมษายน พ.ศ. 2539 ที่จังหวัดพระนครศรีอยุธยา สําเร็จ การศึกษาชั้นมัธยมศึกษาตอนปลายจากโรงเรียนสารคามพิทยาคม จังหวัดมหาสารคาม เมื่อปการศึกษา 2557 เขาศึกษาตอในหลักสูตรวิทยาศาสตรบัณฑิตภาควิชาเคมีคณะวิทยาศาสตร จุฬาลงกรณมหาวิทยาลัย เมื่อป การศึกษา 2558 ที่อยู่ที่สามารถติดต่อได้บ้านเลขที่ 170 หมู่ที่ 5 ตำบล โนนราศี อำเภอ บรบือ จังหวัด มหาสารคาม รหัสไปรษณีย์ 11430 อีเมล oatss\_dreamzone@hotmail.com